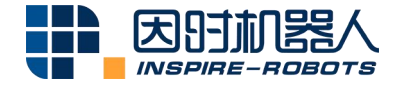

# **MICRO LINEAR SERVO ACTUATOR USER MANUAL FOR BLA SERIES (ELECTRICAL)**

E ROJINE

Beijing Inspire-Robots Technology Co., Ltd. | October 2023 ID: PRJ-01-ETS-U-010 | Page Number: 32 pages | Version: V1.0.7

## **Table of Contents**

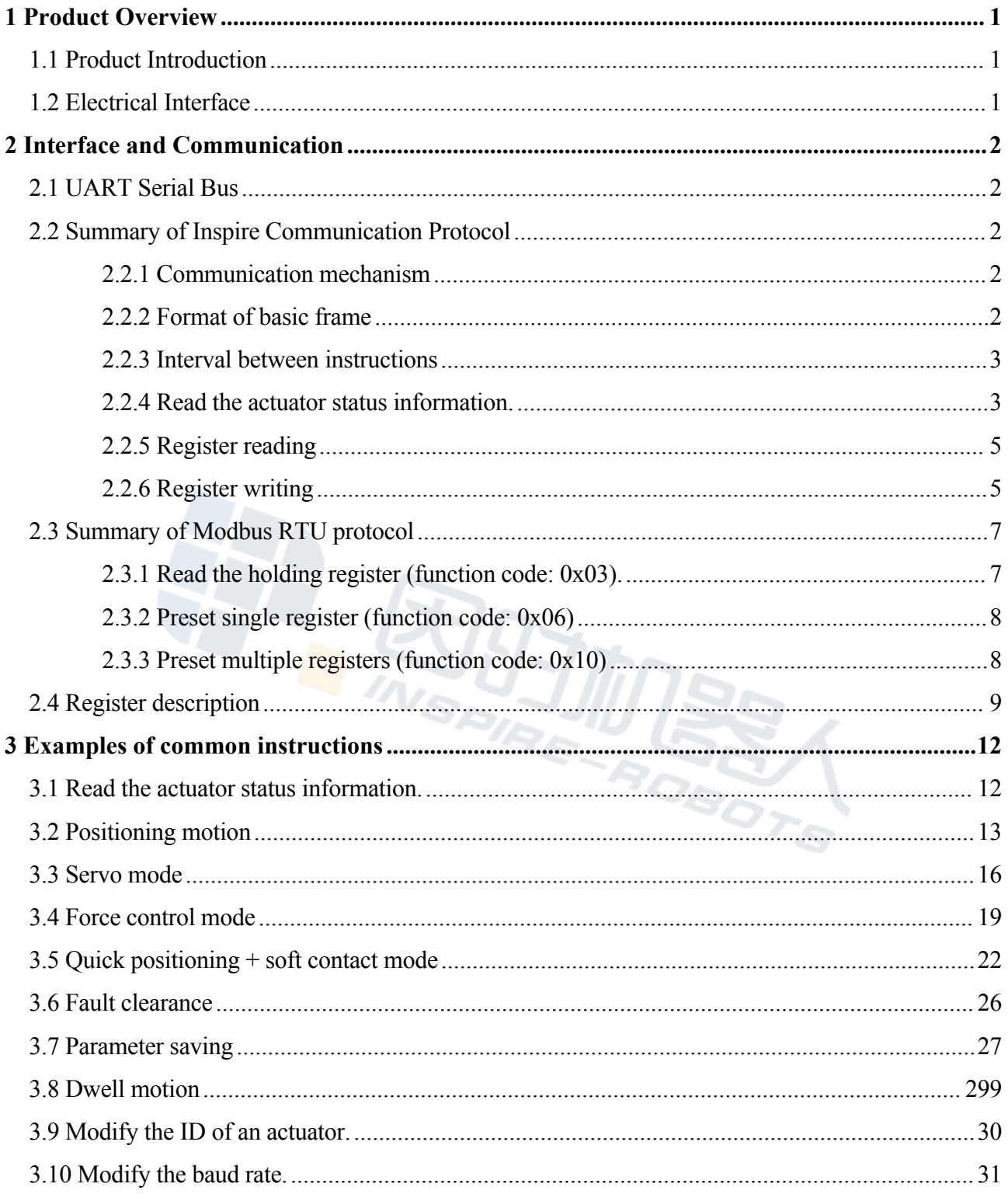

## **Micro Linear Servo Actuator User Manual for BLA Series (Electrical)**

### <span id="page-2-0"></span>**1 Product Overview**

#### <span id="page-2-1"></span>**1.1 Product Introduction**

The Micro Linear Servo Actuator (hereinafter referred to as the "Actuator") is a micro servo electric brushless push rod, which is integrated with a micro motor, a reducer, a screw structure, a high-precision absolute position sensor (no loss of position information after power failure; no need to return to zero position) and a drive control system (include the FOC control algorithm and the three closed-loop control of current, speed and position). It can realize the high-precision servo control of any position within the stroke range.

#### **Features:**

- $\triangleright$  Drive and control integrated design
- $\triangleright$  Small size, high power density, and high repeatability
- $\triangleright$  Diversified interfaces:

Electrical interface: RS485 (compatible with Modbus RTU)

Mechanical interfaces: There are abundant optional mechanical interface modes, which is convenient for users to install.

<span id="page-2-2"></span> $\triangleright$  Overheating and overcurrent protection

#### **1.2 Electrical Interface**

The interface uses the XH2.54 socket with plastic housing, with the pin pitch of 2.54 mm. The definition is shown as follows:

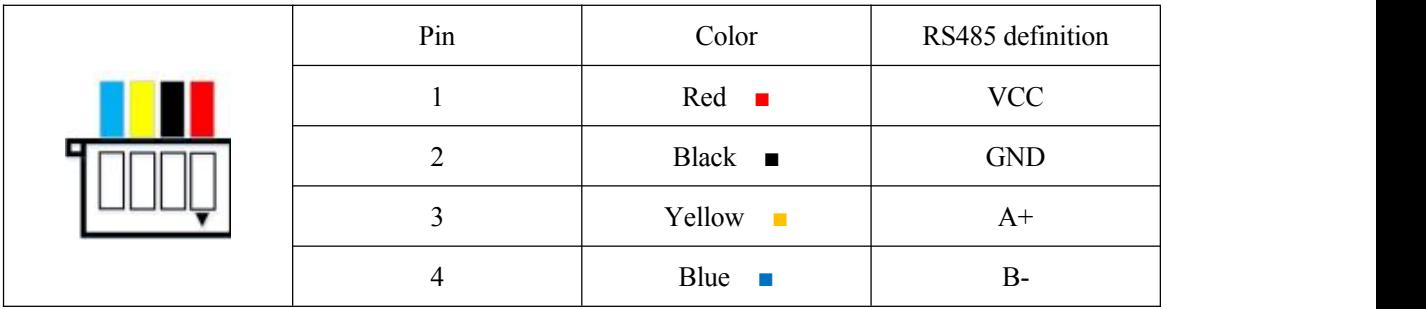

Figure 2: Interface Definition

## <span id="page-3-0"></span>**2 Interface and Communication**

#### <span id="page-3-1"></span>**2.1 UART Serial Bus**

This driver series adopts the RS485 communication mode and supports the Modbus RTU protocol and the Inspire communication protocol.

The default ID is 0x01. The default communication baud rate is 115200. See 3.5.7 for ID configuration. See 2.5.8 for baud rate configuration.

#### <span id="page-3-2"></span>**2.2 Summary of Inspire Communication Protocol**

#### <span id="page-3-3"></span>**2.2.1** Communication mechanism

Q&A communication is used between the controller and actuators. The controller sends the instruction frame; after receiving the instruction frame, actuators will return the response frame after resolution.

A controller is allowed to connect and control multiple actuators, so each actuator needs to be configured with a different ID as unique identifier. The data volume of the instruction frame sent by the controller includes the ID information. The actuators can completely receive the instruction frame only if the ID matches, and will return the corresponding response frame after processing the instruction.

The unit of the instruction frame is byte. A single byte consists of 10 bits, including a start bit, 8 data bits and 1 stop bit, no parity.

| Frame<br>type        | Frame header<br>(FH)<br>(2 bytes) |      | Data<br>length<br>(1)<br>bytes) | ID $(1 \text{ byte})$ |                                  |                               |                   |                       |
|----------------------|-----------------------------------|------|---------------------------------|-----------------------|----------------------------------|-------------------------------|-------------------|-----------------------|
|                      |                                   |      |                                 |                       | Instruction<br>type<br>(1 bytes) | Register address<br>(2 bytes) | Data<br>(N bytes) | Checksum<br>(1 bytes) |
| Instruction<br>frame | 0x55                              | 0xAA | ⊷                               | ID                    | <b>CMD</b>                       | RegisterAddr                  | Data              | Check Sum             |
| Response<br>frame    | 0xAA                              | 0x55 |                                 |                       |                                  |                               |                   |                       |

<span id="page-3-4"></span>**2.2.2** Format of basic frame

Frame header (FH): 0x55 0xAA for the instruction frame; 0xAA 0x55 for the response

frame

Data length: number of bytes in the data segment,  $L = N + 3$ 

ID: The ID range is from 0x01 to 0xFE, i.e., 1 to 254. The default ID is 0x01. 0xFF is the broadcast address. If the controller sends the instruction frame with ID of 0xFF, all actuators on the bus will receive it, without returning the response frame. The ID of the response frame is the ID of actuators that send it.

Data segment: Little endian is used for instruction type, register address, number of registers, data, etc. When the data length is larger than one byte, low-order bytes appear at the front of the data segment, while high-order bytes are kept behind the data segment. There are three instruction types.

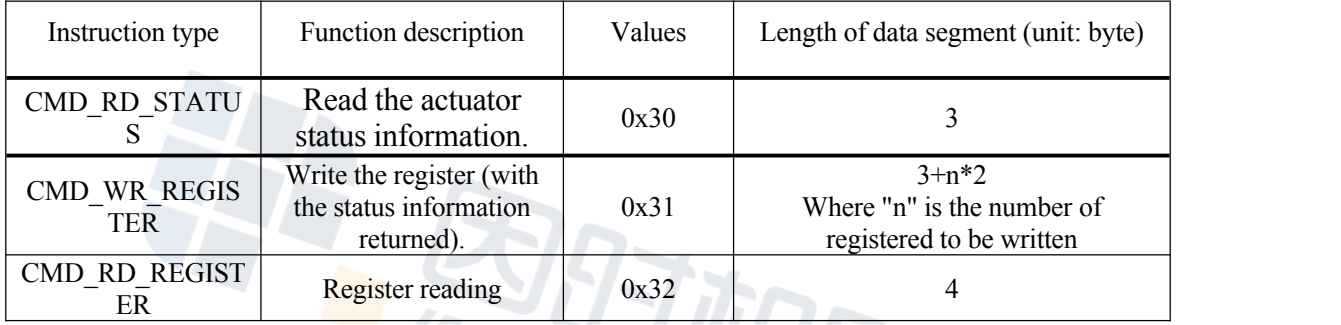

Note: Each register occupies 2 bytes; little endian is used; low-order bytes appear at the front of the data segment, while high-order bytes are kept behind the data segment.

Checksum: 8 low-order bytes of the sum of all data before checksum in the frame except the frame head

#### <span id="page-4-0"></span>**2.2.3** Interval between instructions

Due to control task interruption, the response time of the response frame is from 120 us to 800 us. The recommended interval between two adjacent instruction frames sent is not less than 5 ms.

<span id="page-4-1"></span>**2.2.4** Read the actuator status information.

The format of the instruction frame is listed below:

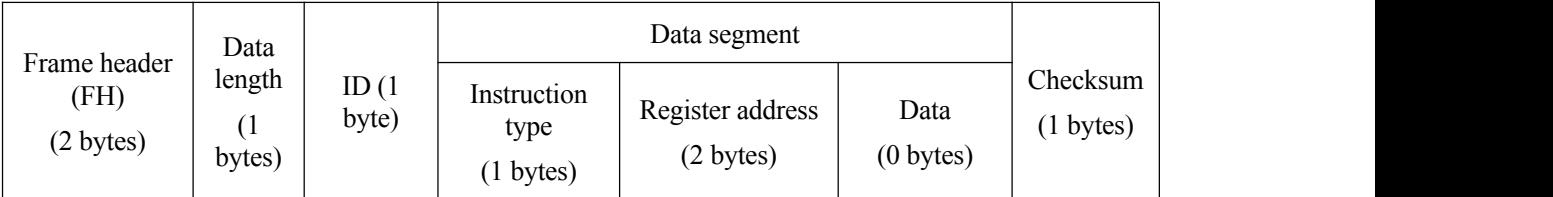

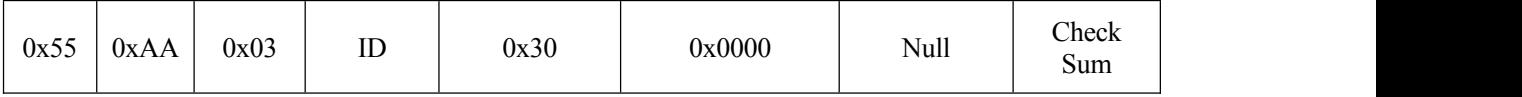

The format of the response frame is listed below:

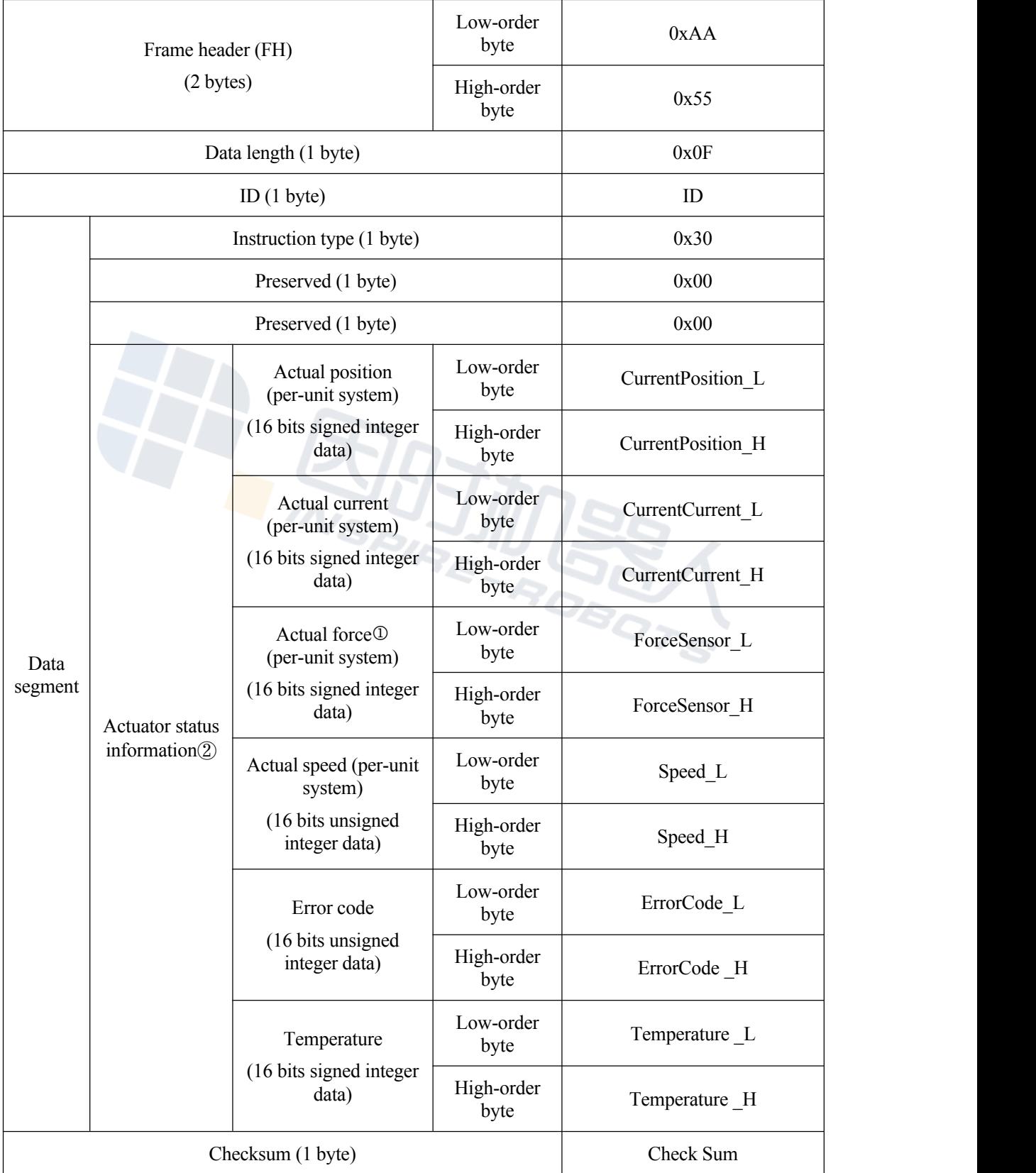

Note 1: The data content of the electric cylinder status information frame can be set in the debugging software.

Note 2: If the electric cylinder is not equipped with a force sensor, this data is meaningless.

#### <span id="page-6-0"></span>**2.2.5** Register reading

The format of the instruction frame is listed below:

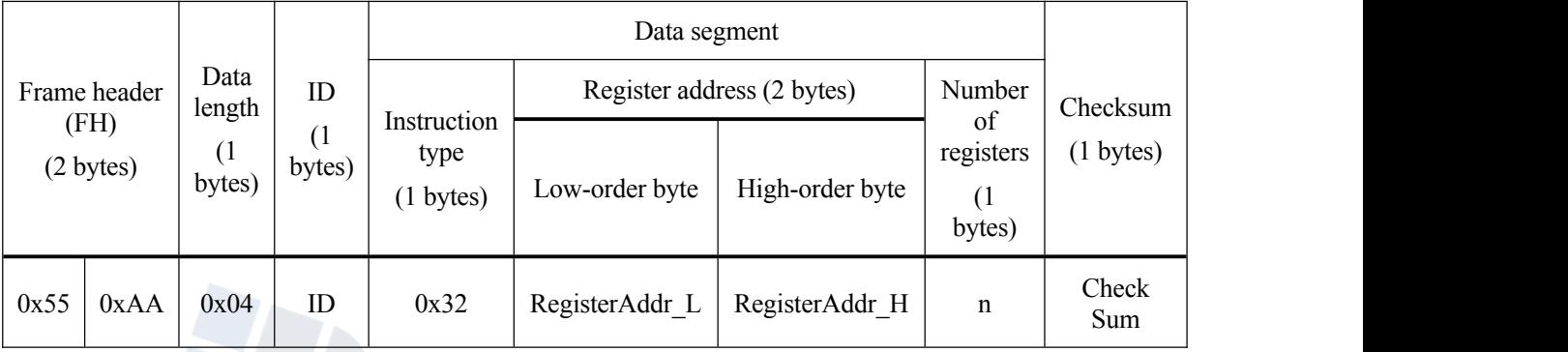

The format of the response frame is listed below:

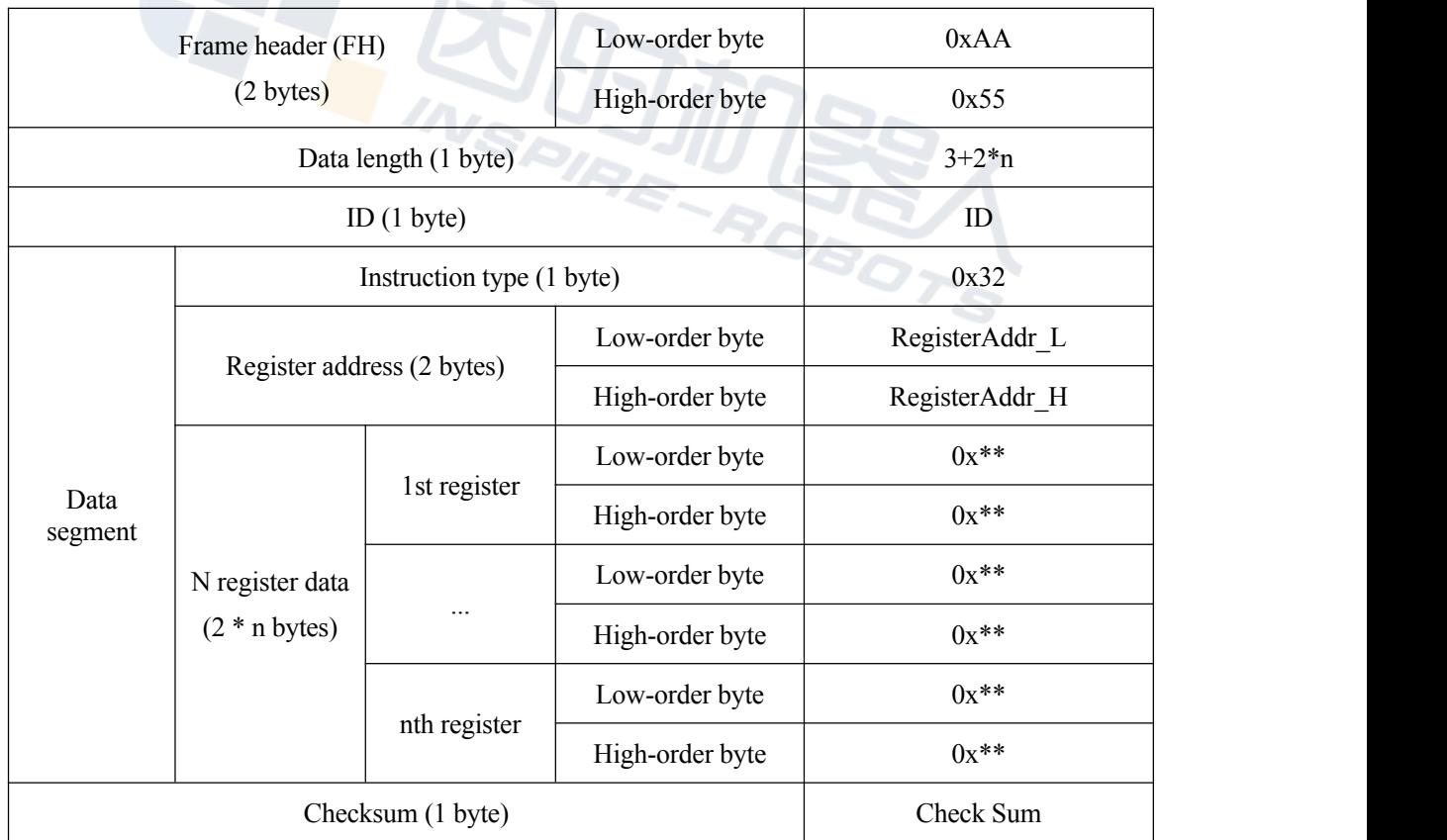

#### <span id="page-6-1"></span>**2.2.6** Register writing

The format of the instruction frame is listed below:

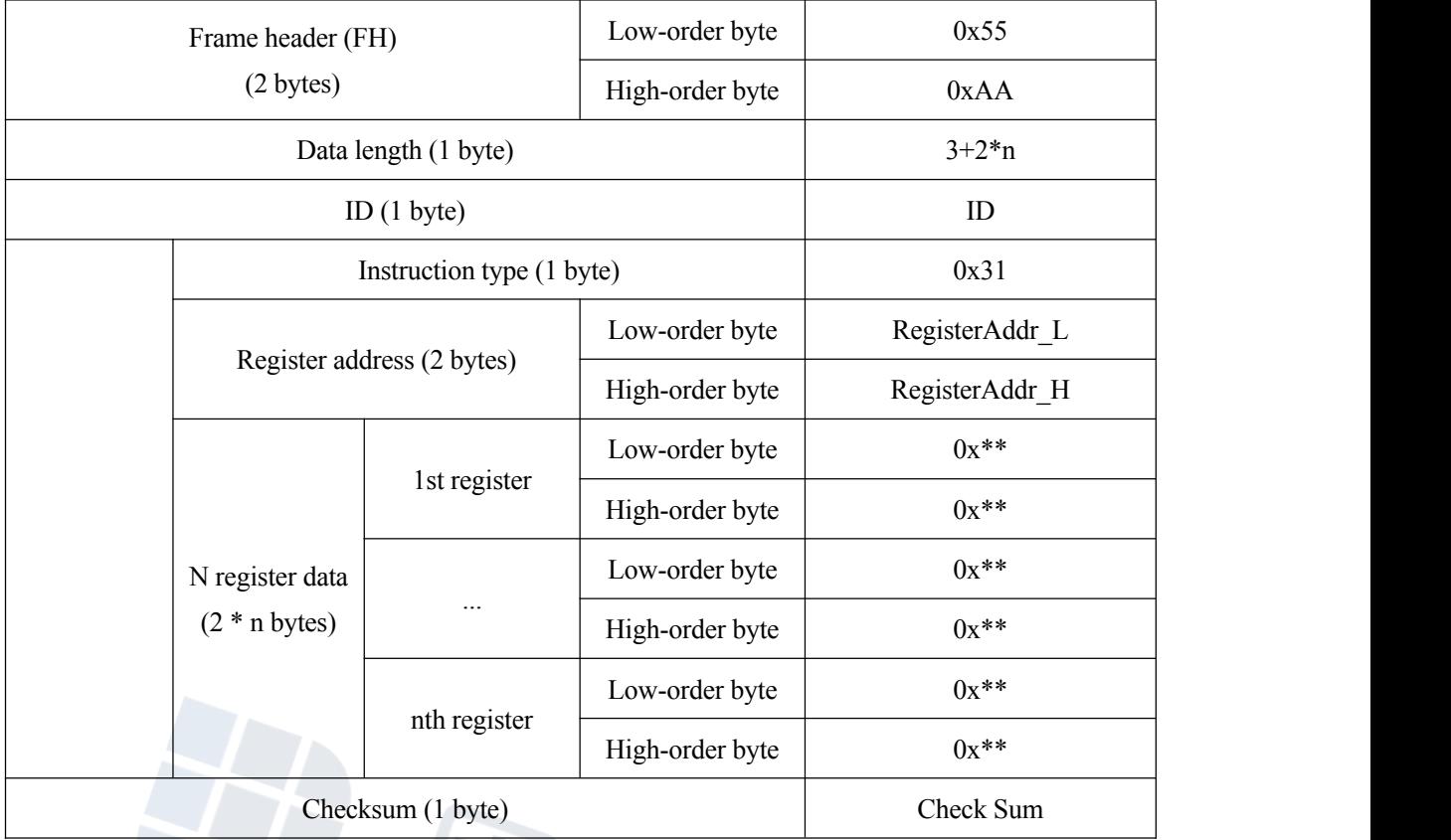

The format of the response frame is listed below:

Note 2: The data content of the actuator status information frame can be set in the debugging software.

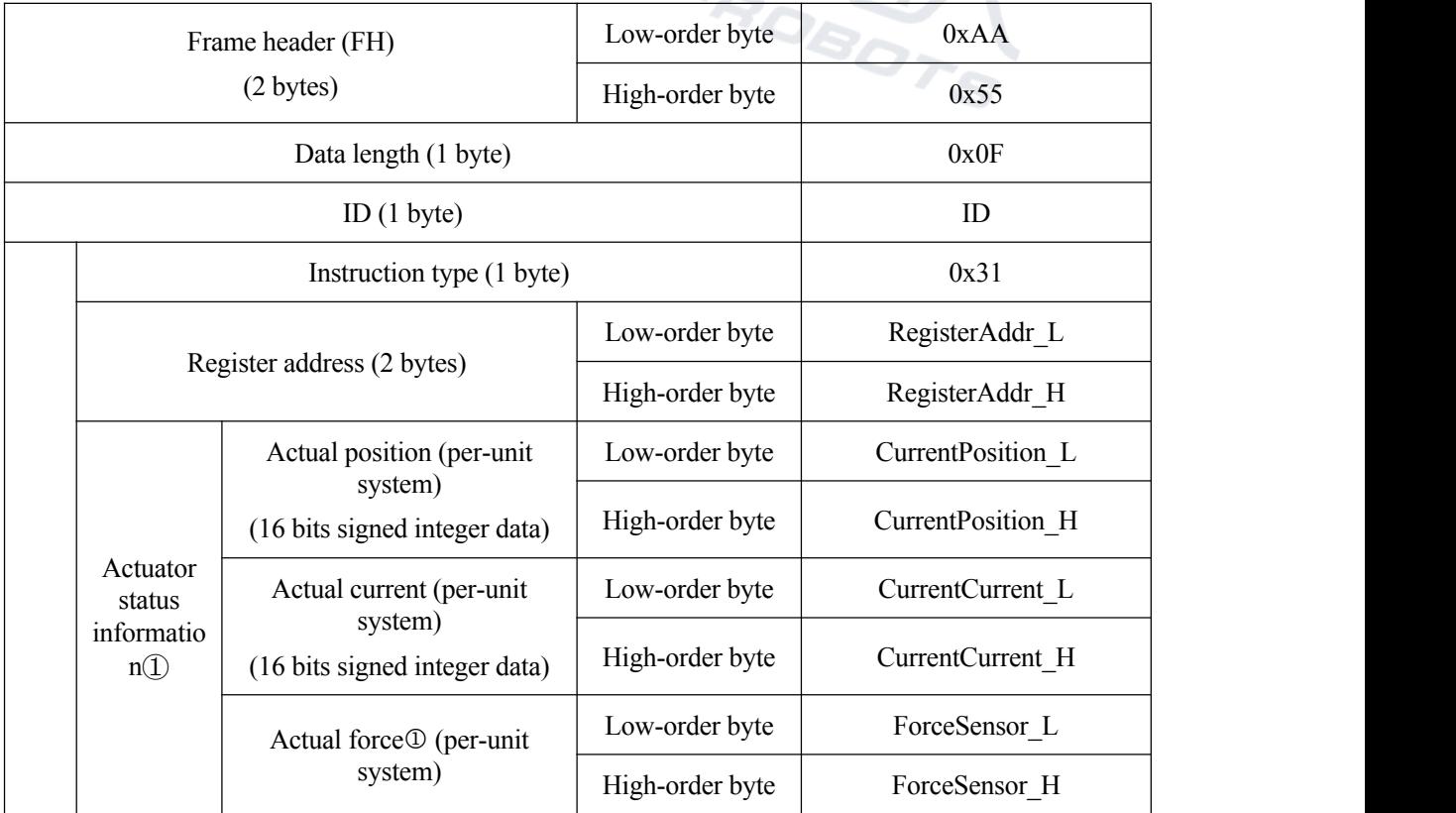

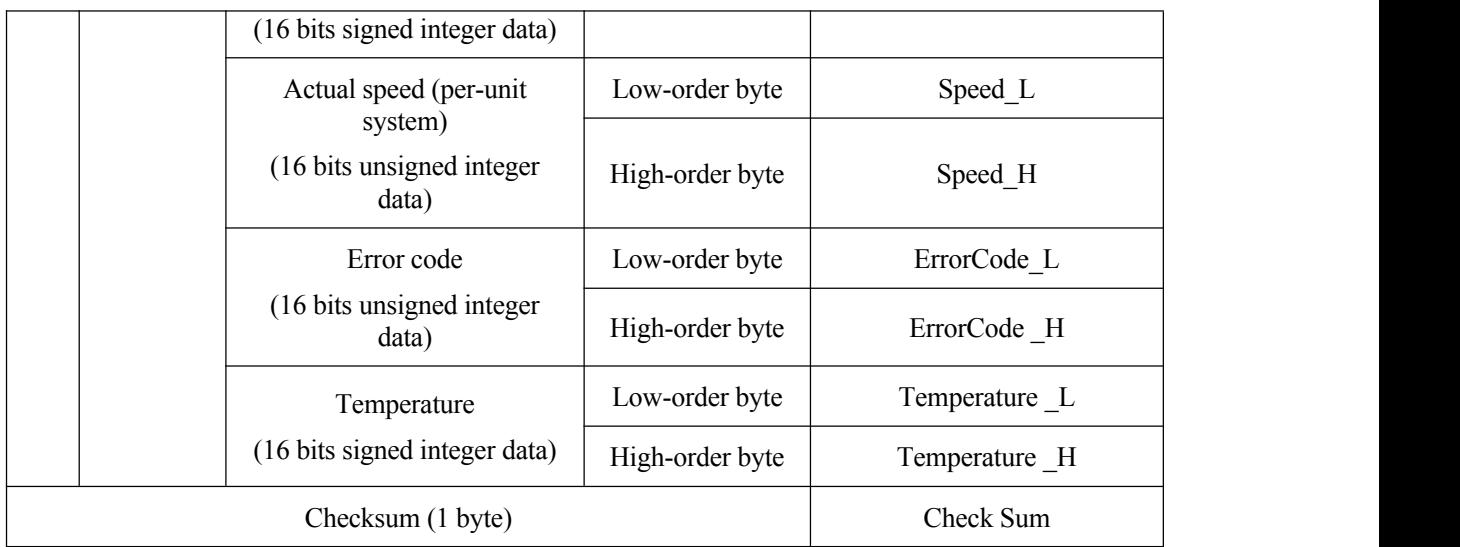

Note 1: The data content of the electric cylinder status information frame can be set in the debugging software.

Note 2: If the electric cylinder is not equipped with a force sensor, this data is meaningless.

#### <span id="page-8-0"></span>**2.3 Summary of Modbus RTU protocol**

The Modbus RTU protocol adopts the master-slave request/response communication mode. The protocol frame contains function codes, data fields, and cyclic redundancy check (CRC). This actuator series supports reading holding register (function code: 0x03), preset single register (function code: 0x06), and preset multiple registers (function code: 0x10).

When transmission of 16 bits integer data is based on the Modbus protocol, the big endian will be adopted; that is, if the data length is larger than 1 byte, high-order byte or bytes will be followed by low-order byte or bytes.

<span id="page-8-1"></span>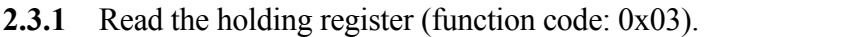

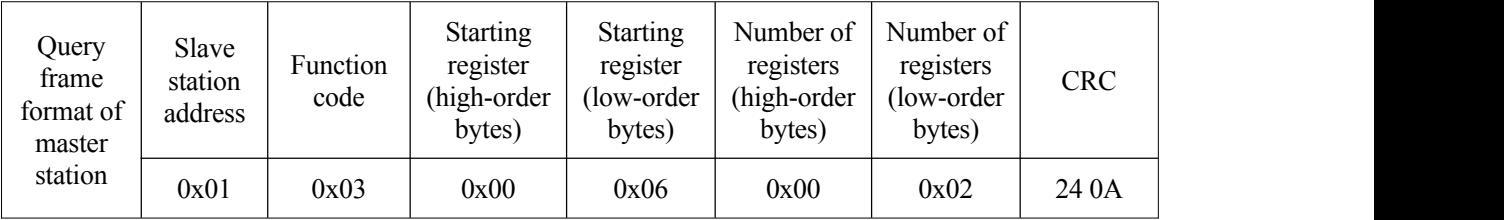

Explanation: Read No.1 ( $0x01$ ) slave holding register, starting address =  $0x0006$ ; The number of registers is  $=0x0002$ , and the ending address is  $=0x0006+2-1=0x0007$ , that is, slave station No.1 holds registers 0x0006-0x0007, and there are two registers in total.

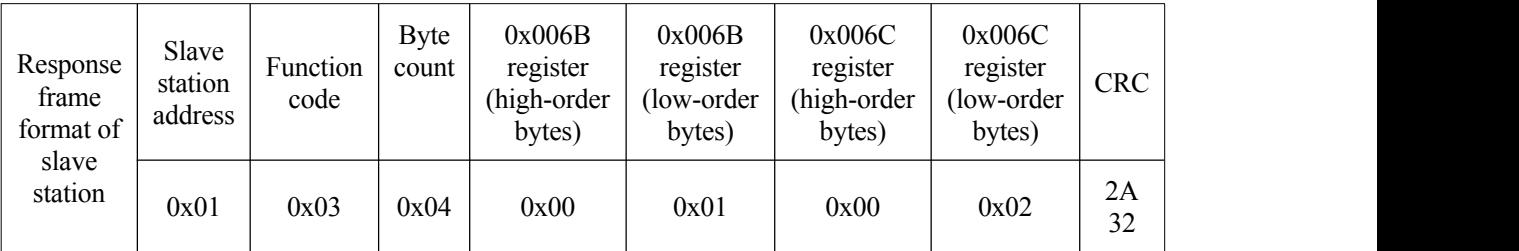

Explanation:Returns the slave holding register 0x0006-0x0007 (No.1(0x01)), which consists of two registers. The value of 0x0006 register is 0x0001 and the value of 0x0007 register is 0x0002.

<span id="page-9-0"></span>**2.3.2** Preset single register (function code: 0x06)

| Query<br>frame<br>format of<br>master | Slave<br>station<br>address | Function<br>code | <b>Starting</b><br>register<br>(high-order)<br>bytes) | <b>Starting</b><br>register<br>(low-order)<br>bytes) | Data<br>content<br>(high-order)<br>bytes) | Data<br>content<br>(low-order)<br>bytes) | <b>CRC</b>  |
|---------------------------------------|-----------------------------|------------------|-------------------------------------------------------|------------------------------------------------------|-------------------------------------------|------------------------------------------|-------------|
| station                               | 0x01                        | 0x06             | 0x00                                                  | 0x06                                                 | 0x00                                      | 0x02                                     | <b>E80A</b> |

Explanation: SSet slave holding register No.1 (0x01) with register address 0x0006 and data content 0x0002. 

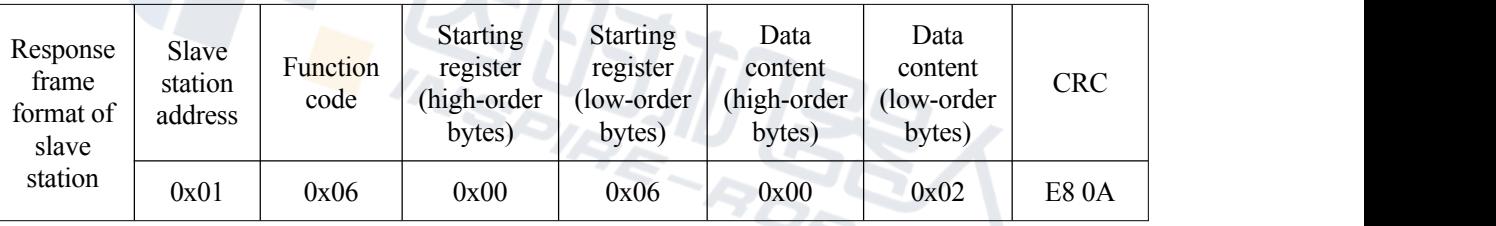

<span id="page-9-1"></span>**2.3.3** Preset multiple registers (function code: 0x10)

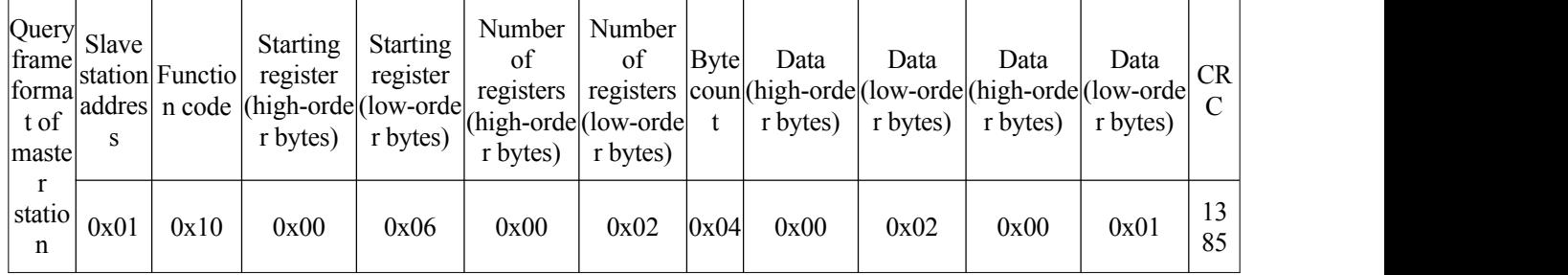

Explanation: Set the slave holding register No.1 (0x01), the starting address of the register is  $0x0006$ , the number of registers is  $0x0002$ , the byte count of data content is  $0x04$ , and the data content is 0x0002 and 0x0001 respectively.

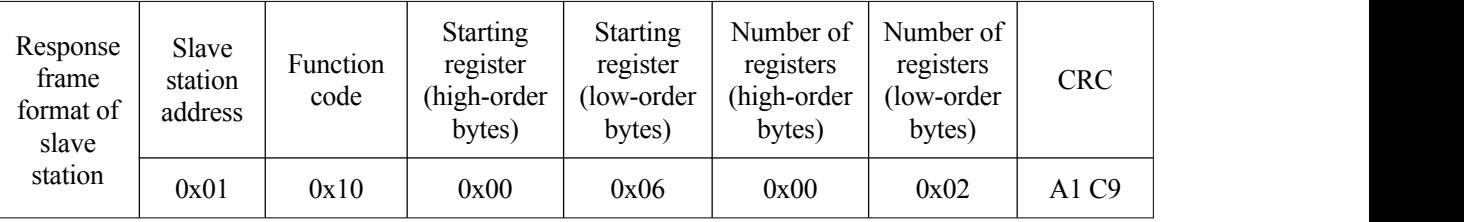

### <span id="page-10-0"></span>**2.4 Register description**

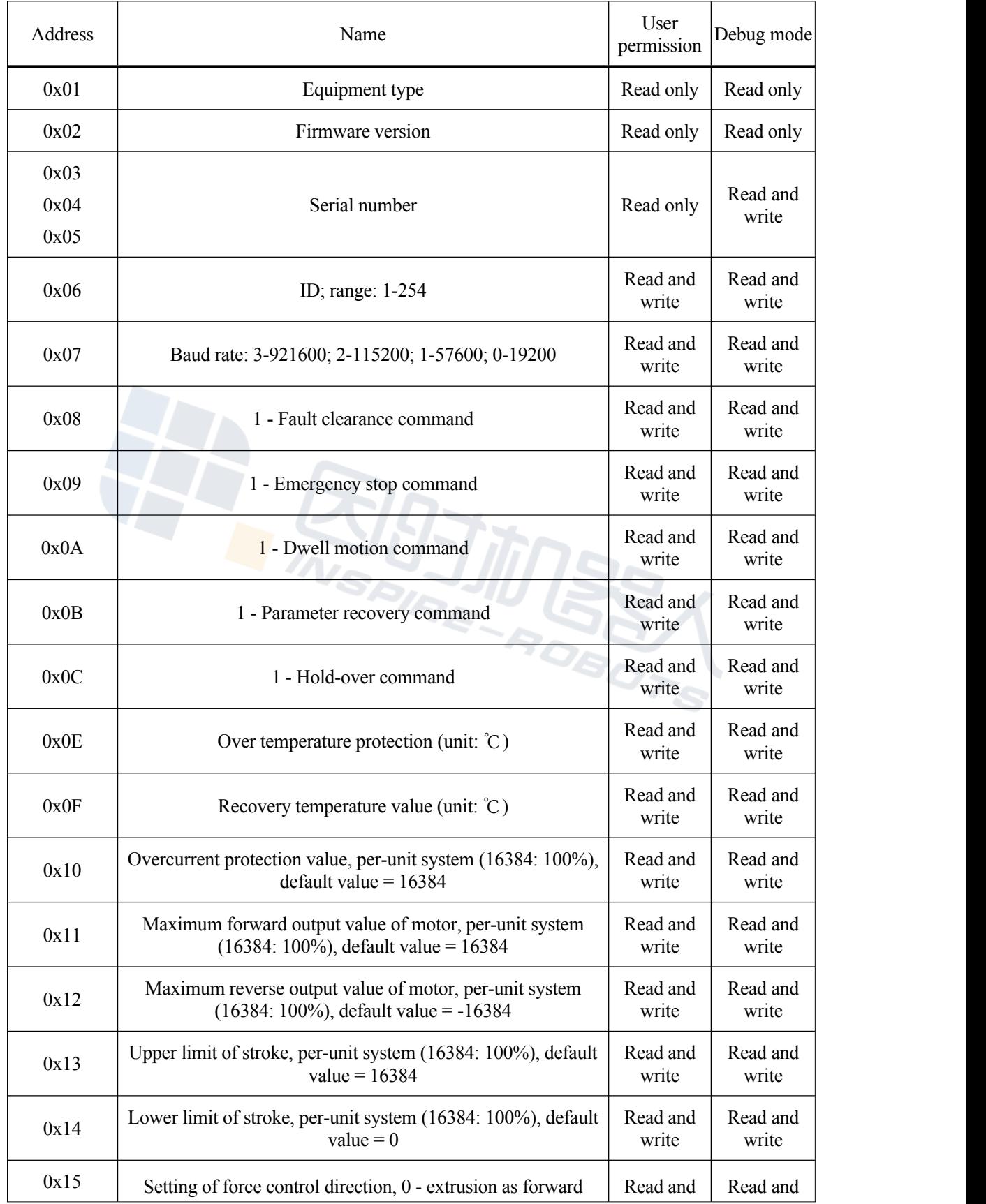

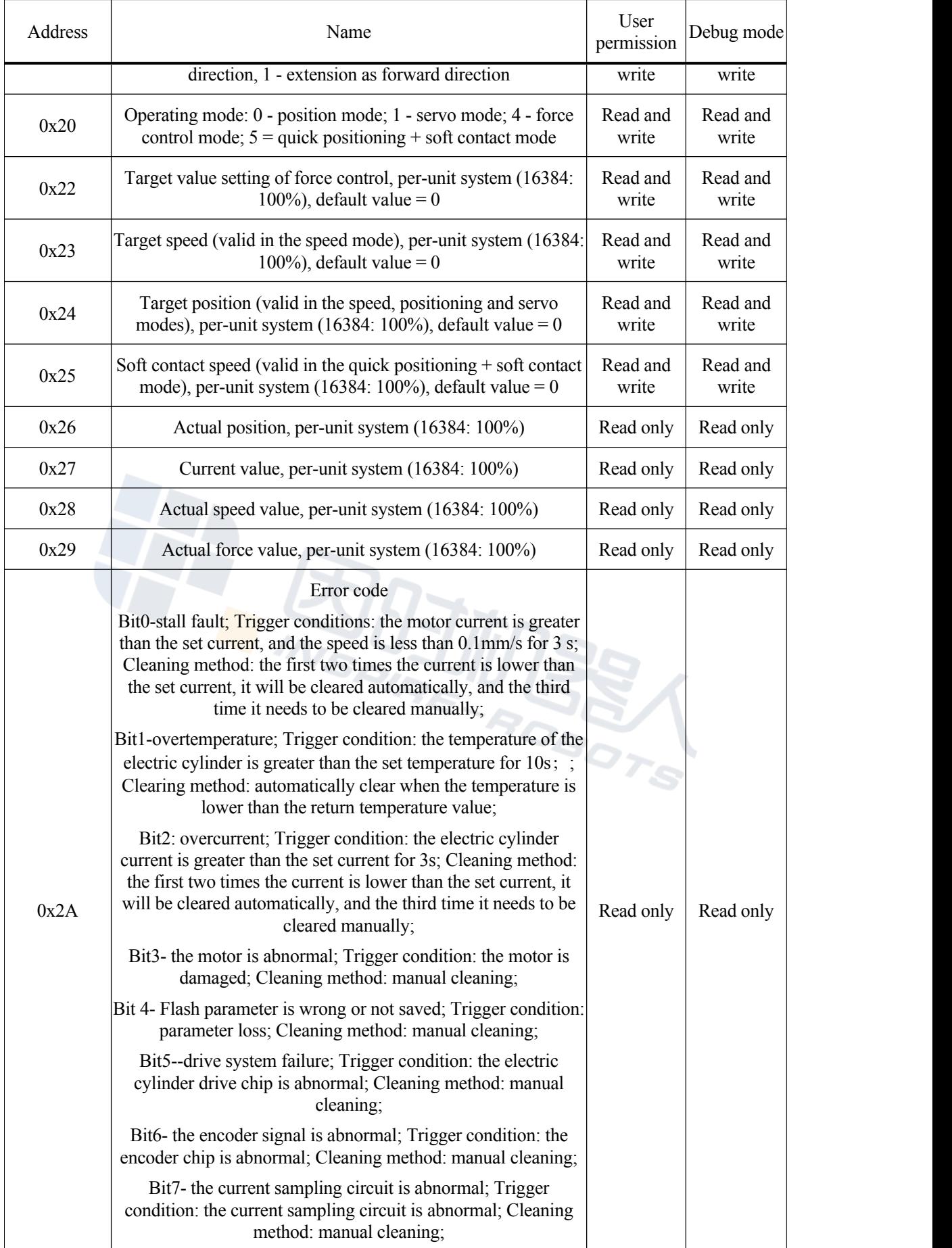

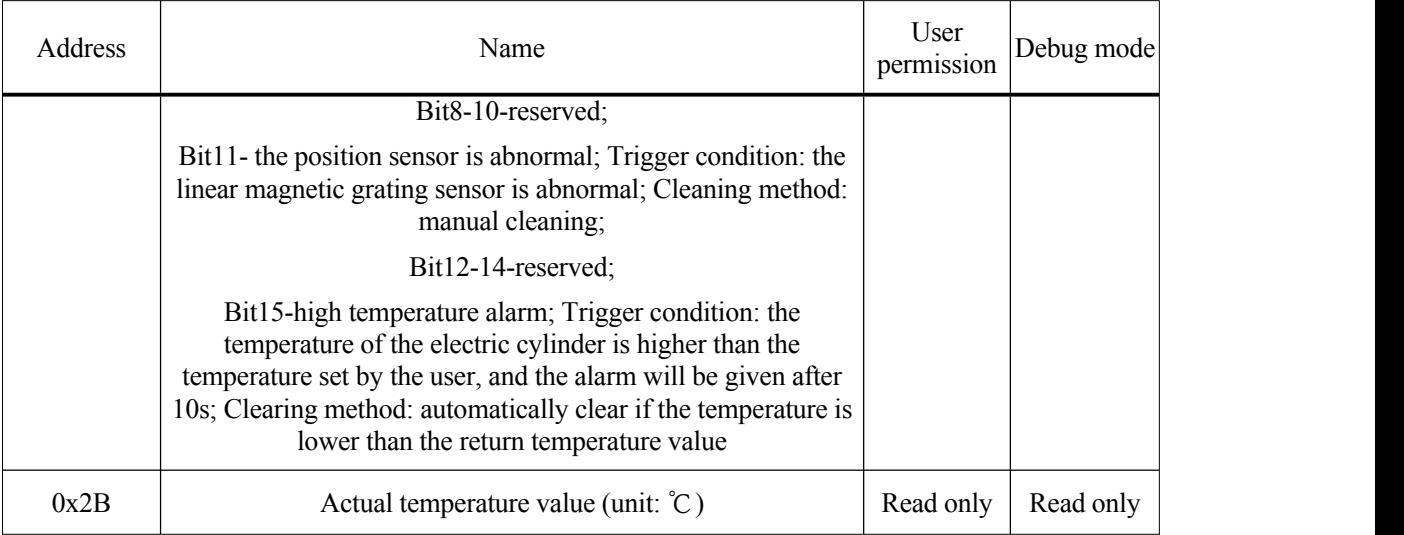

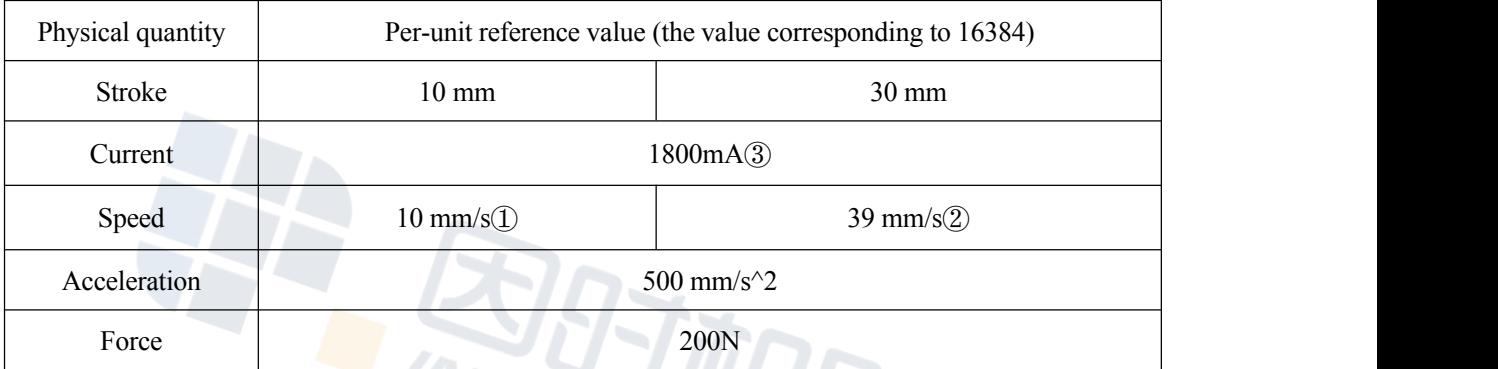

Note 1: It is 12.2 mm/s for the firmware before 2. 14, 2023.

Note 2: It is 44.034 mm/s for the firmware before 2.14, 2023.

<span id="page-12-0"></span>Note 3: It is 3000mA for the firmware before 10. 31, 2023.

## **3 Examples** of common instructions

#### <span id="page-13-0"></span>**3.1 Read the actuator status information.**

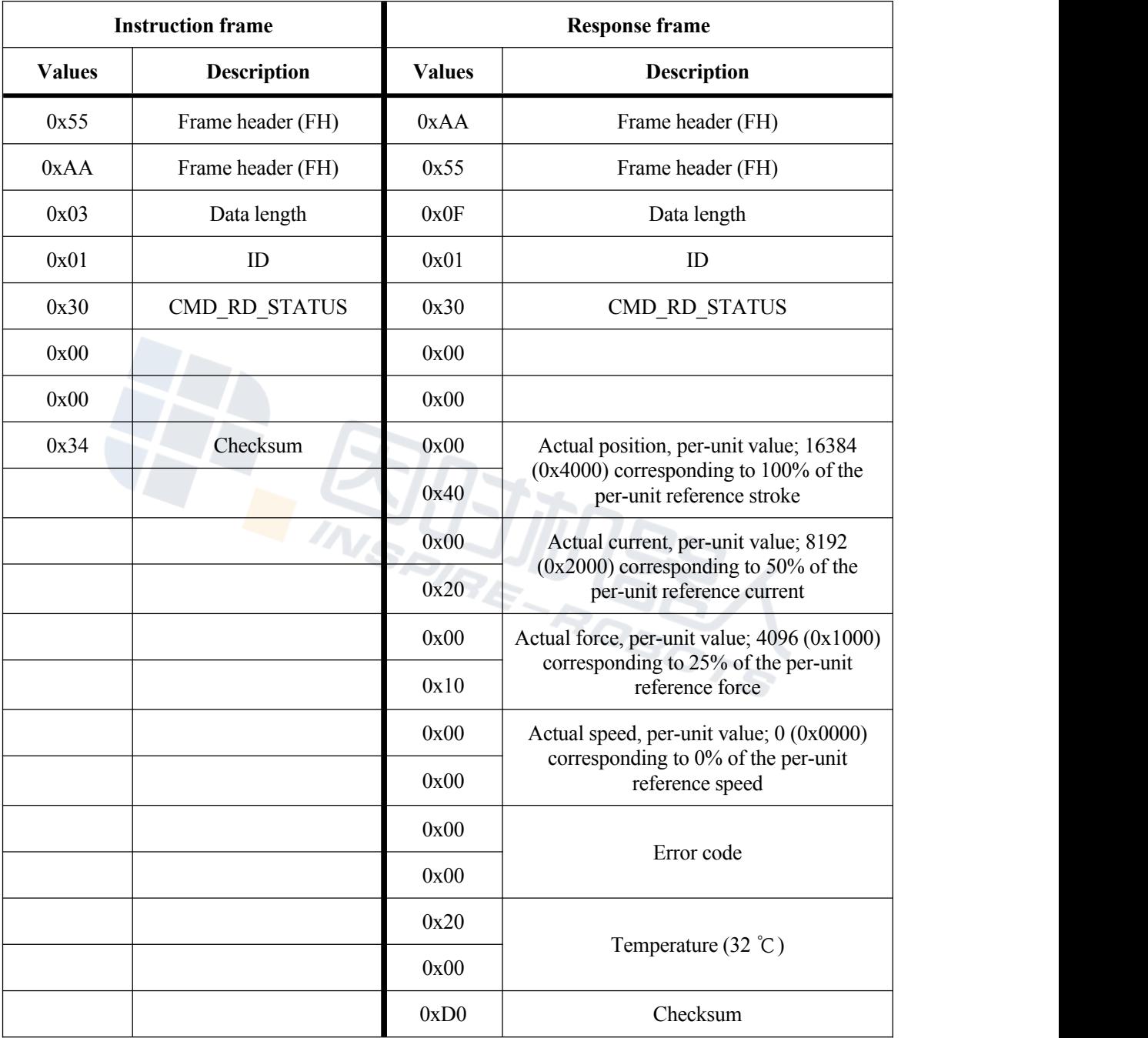

The frame format of the Inspire protocol is as follows:

The frame format of Modbus RTU protocol is as follows:

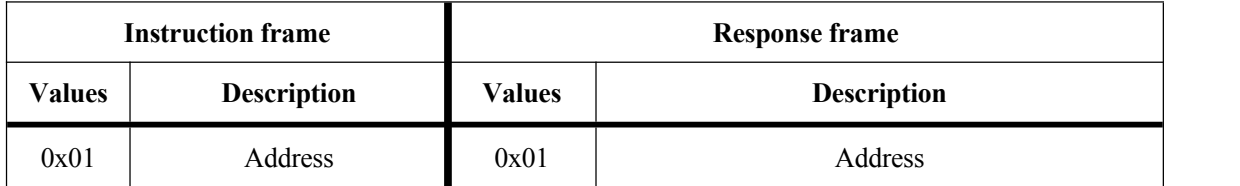

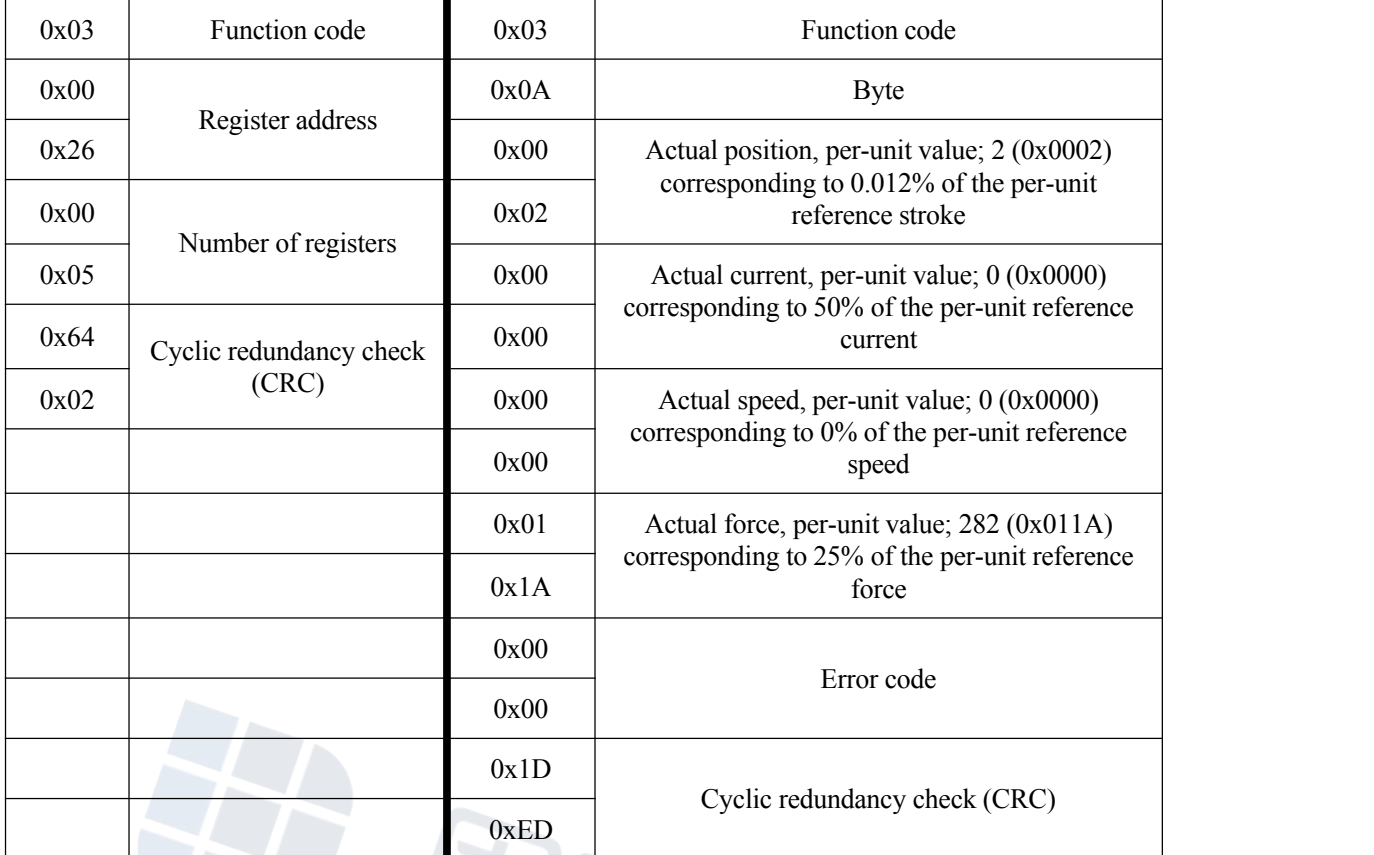

#### <span id="page-14-0"></span>**3.2 Positioning motion**

First of all, set the 0x20 (operating mode) register to 0, and enter the position control mode. If operation occurs in the position control mode, there is no need to set the  $0x20$ (operating mode) register. Next, set the values of the 0x23 (set speed) and 0x24 (target position) registers. Control the actuator to ensure that it moves to the target position at the set speed.

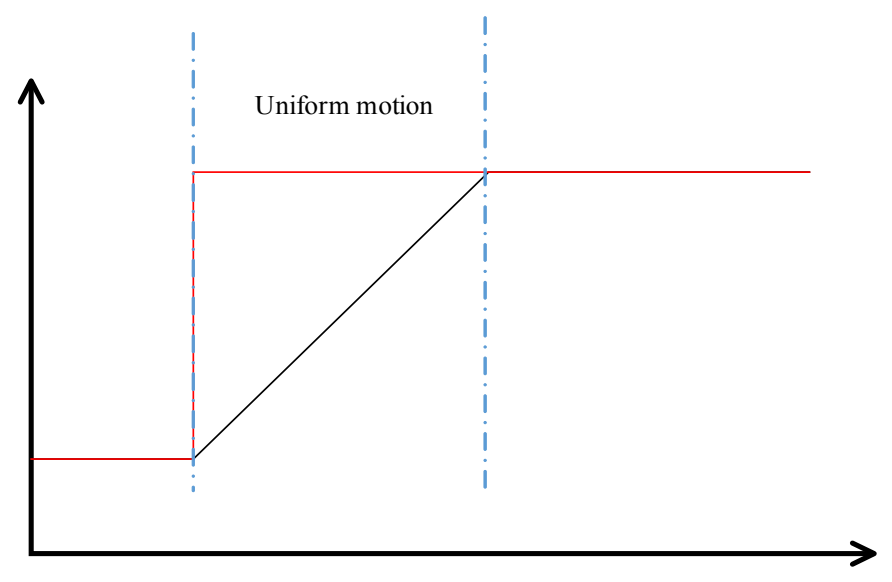

Red: target position; Black: actual position

For example, control the BLAS10 actuator to ensure that it moves to the target position of 10 mm (100% of the per-unit reference position) at 10 mm/s (100% of the per-unit reference speed). It is necessary to set the 0x23 (set speed) register to 16384 and the 0x24 (target position) register to 16384. First of all, set the  $0x20$  register to  $0x00$  (if the content of the  $0x20$  register is  $0x00$ , there is no need to set it again); next, set the values of the  $0x23$ and 0x24 registers.

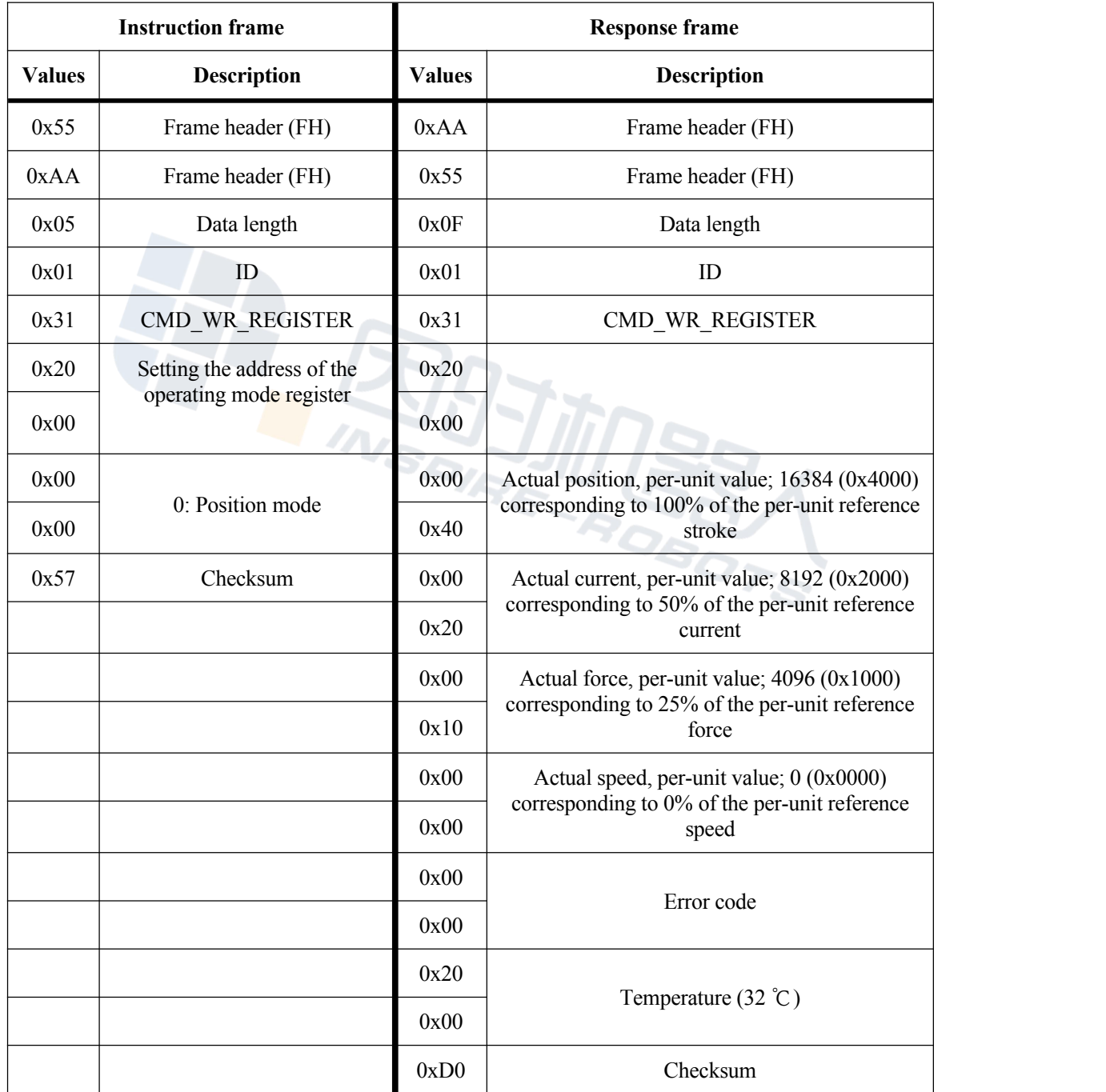

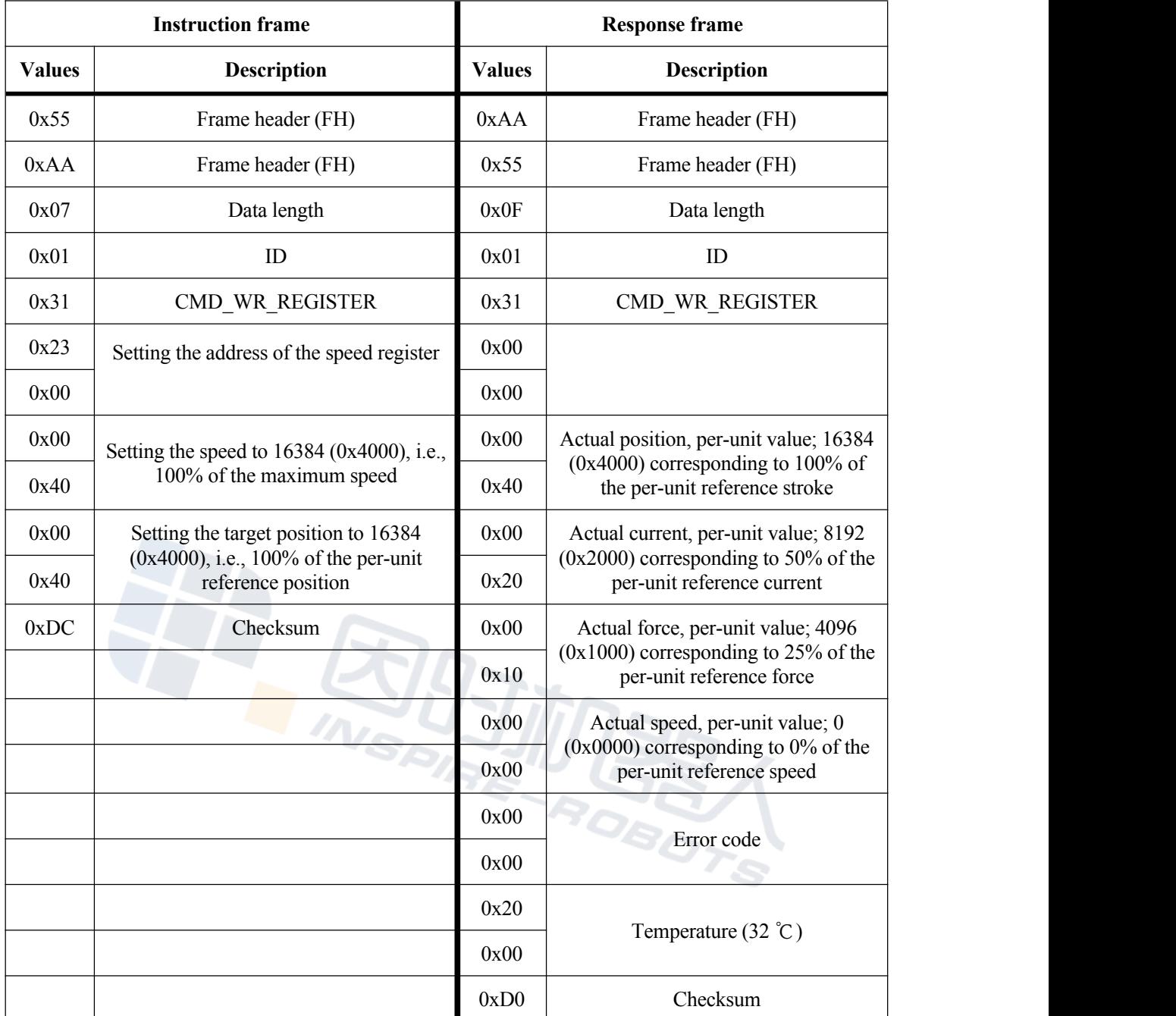

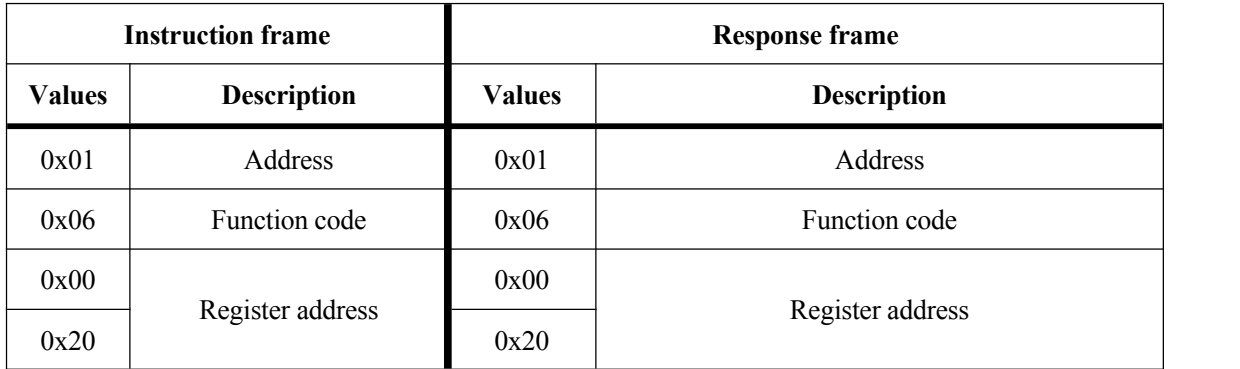

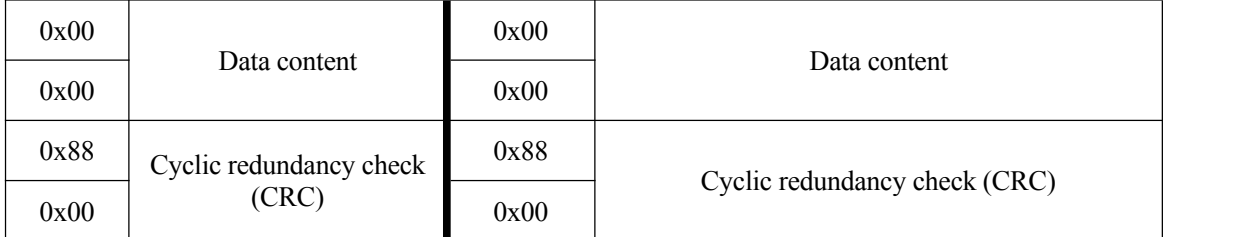

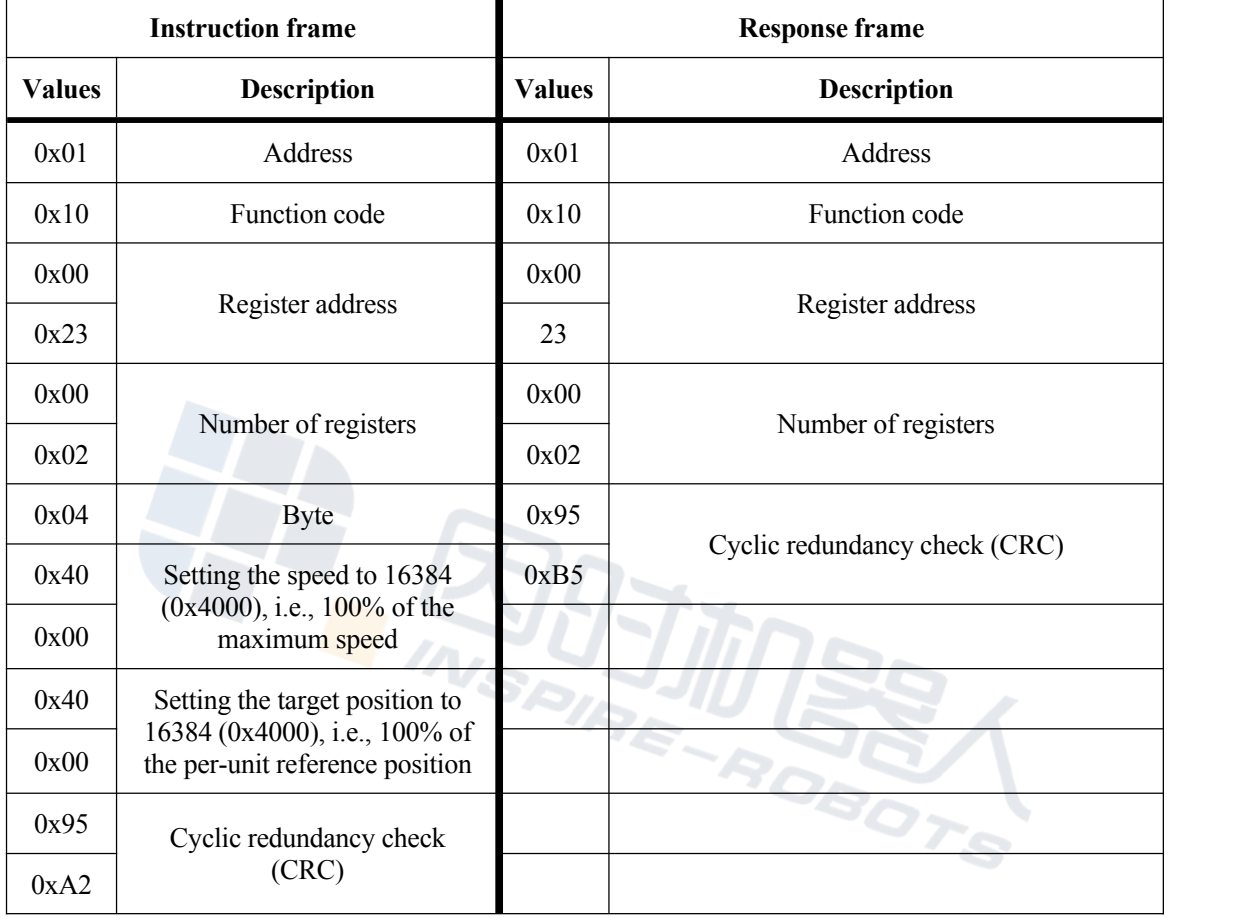

#### <span id="page-17-0"></span>**3.3 Servo mode**

In the servo mode, the actuator will follow the preset position trajectory (PC sends position set values to the 0x24 register at a constant time interval not more than 50 ms). As shown below, a shorter time interval for sending position set values indicates better following performance.

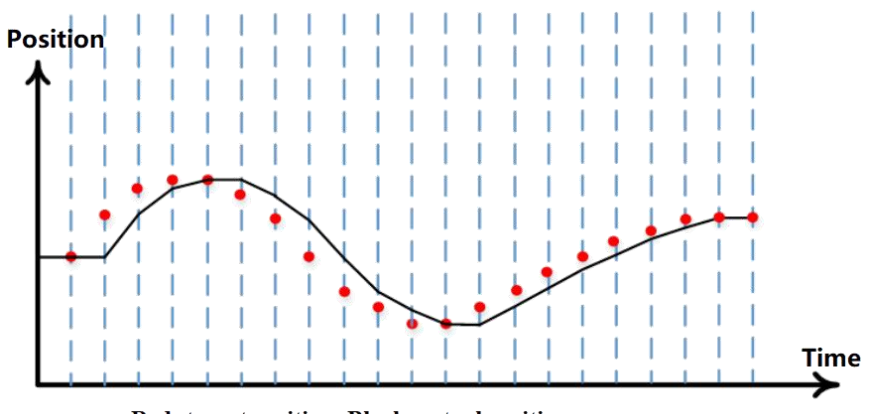

Red: target position; Black: actual position

For example, control the actuator to ensure that it moves to the target position of 10 mm (100% of the per-unit reference position). It is necessary to set the 0x24 (target position) register to 16384. First of all, set the  $0x20$  register to  $0x01$  (if the content of the  $0x20$  register is 0x01, there is no need to set it again); next, set the value of the 0x24 register.

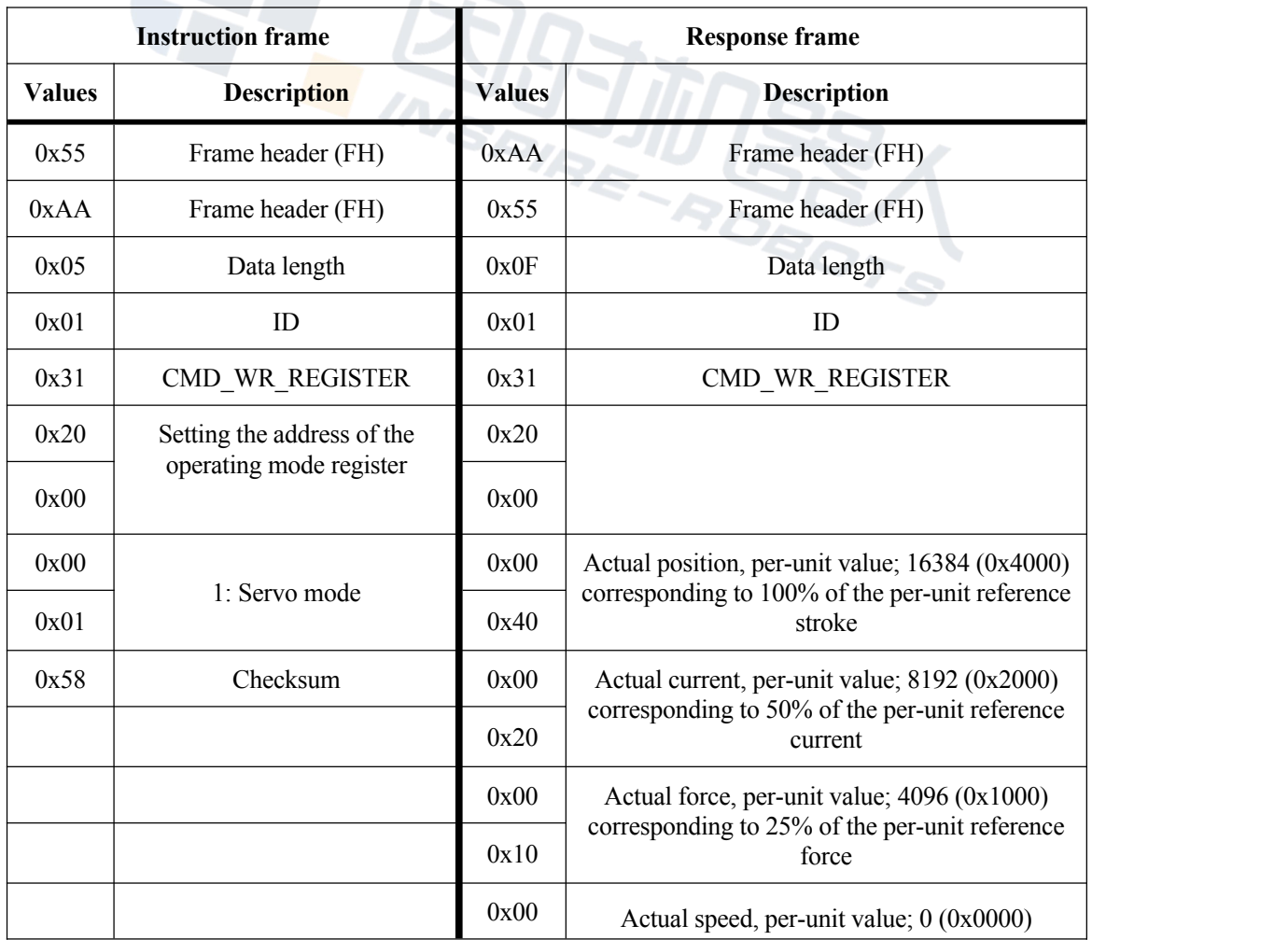

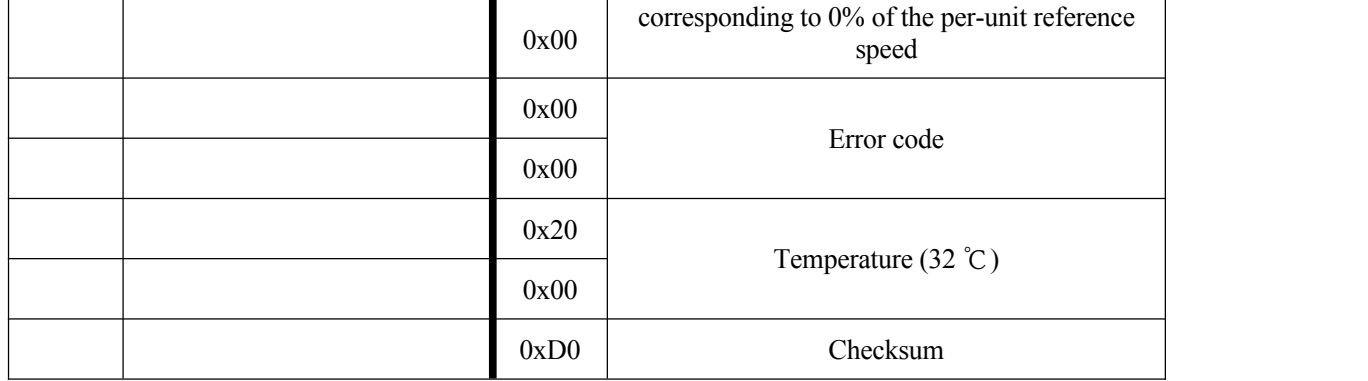

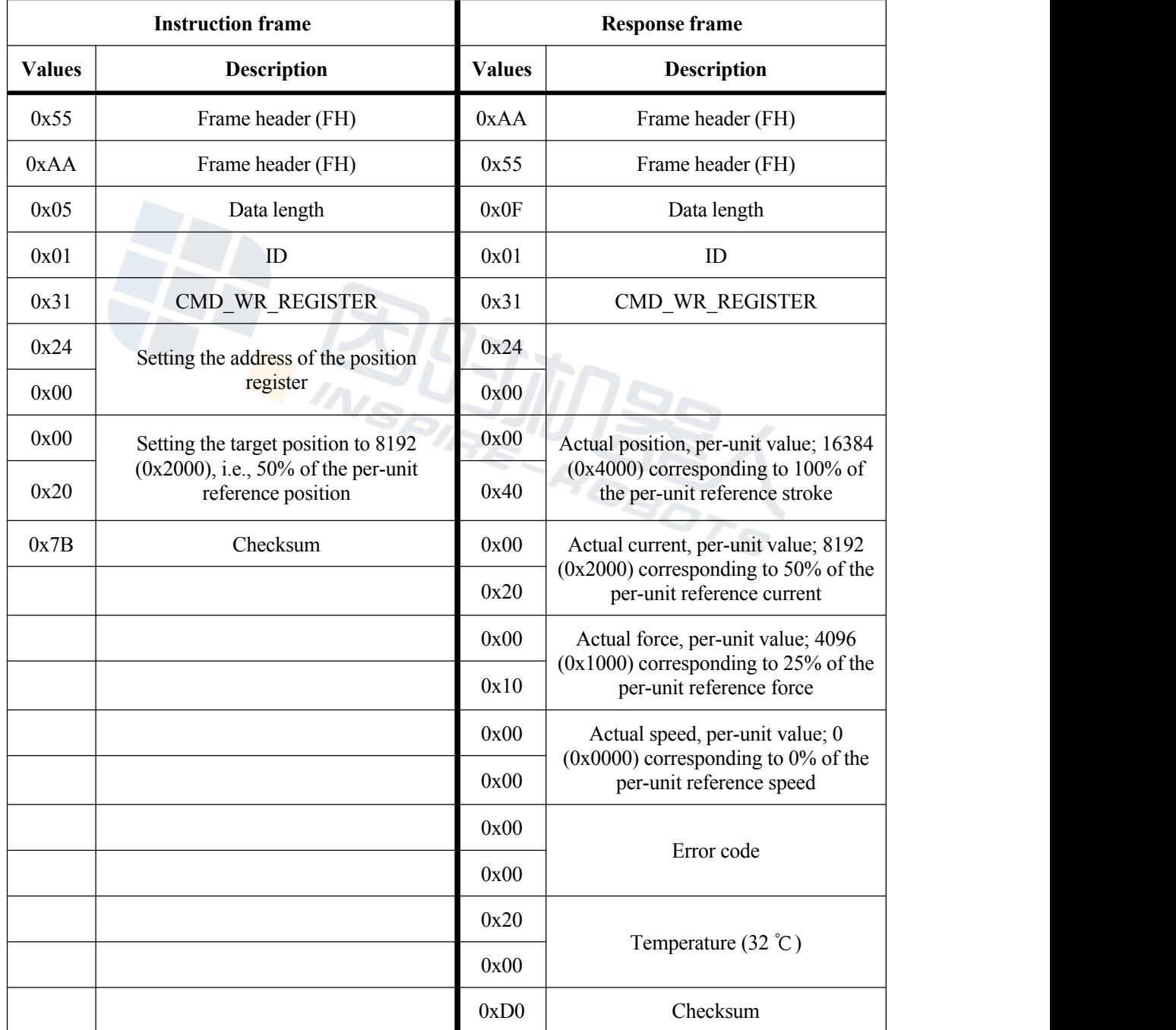

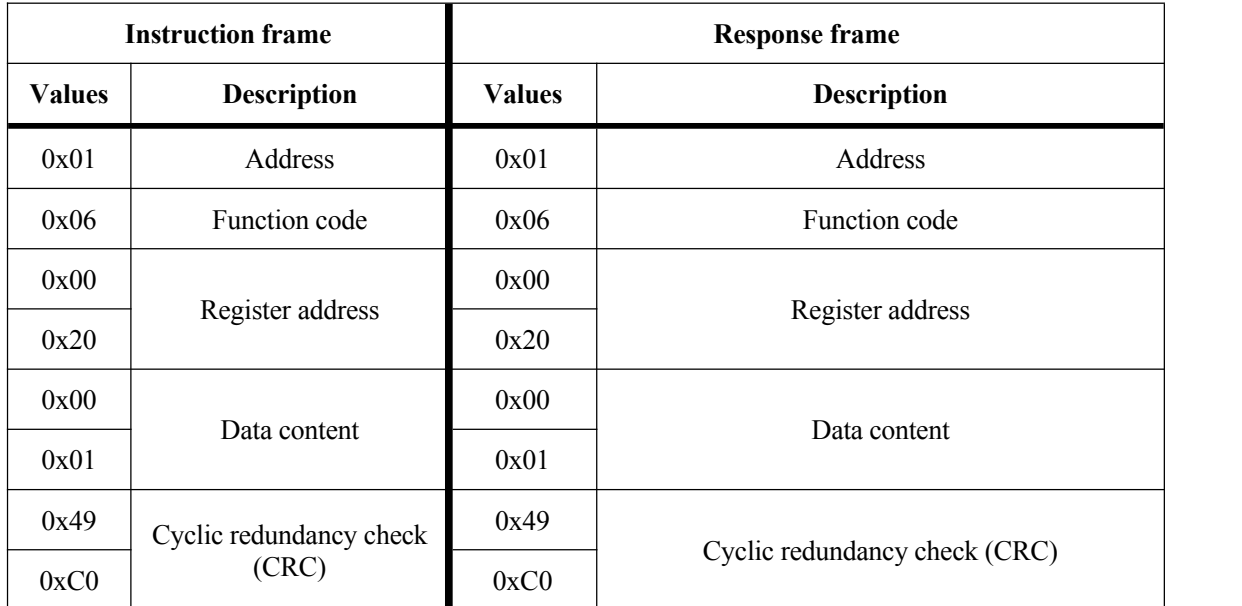

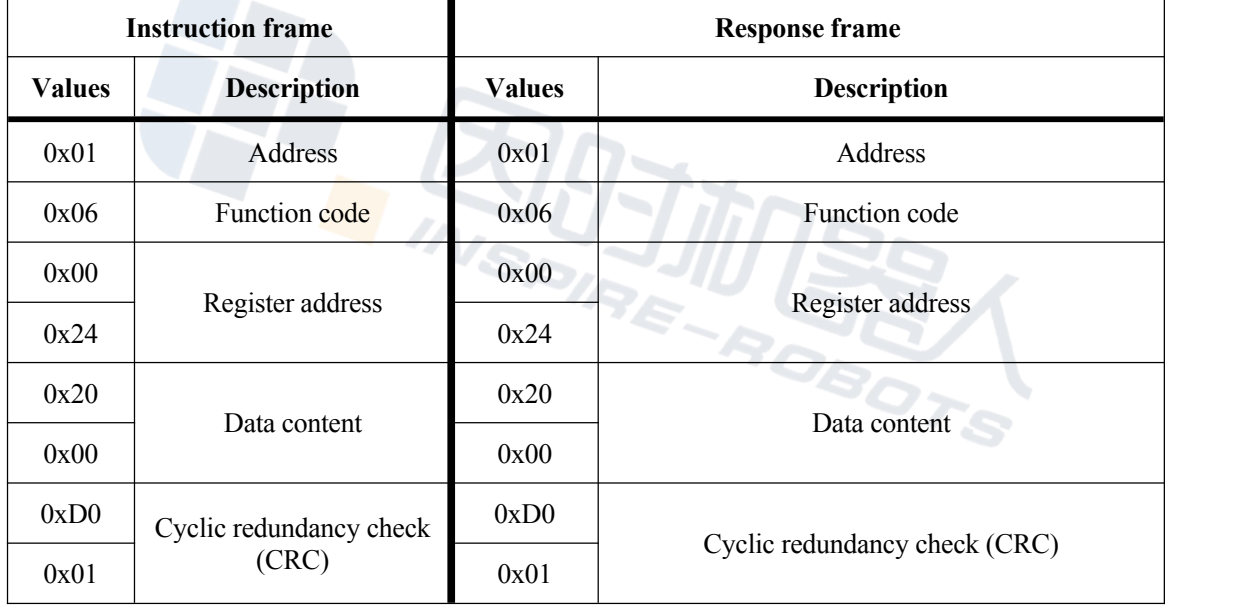

#### <span id="page-20-0"></span>**3.4 Force control mode**

First of all, set the 0x20 (operating mode) register to 4, and enter the force control mode. If operation occurs in the force control mode, there is no need to set the  $0x20$  (operating mode) register. Next, set the value of the 0x22 (set force control) register. The actuator will be subjected to closed-loop regulation to ensure that the force value is the set value for force control.

For example, control the actuator force value at 50 N (25% of the per-unit reference

force). First of all, set the  $0x20$  register to  $0x04$  (if the content of the  $0x20$  register is  $0x04$ , there is no need to set it again); next, set the value of the 0x22 register.

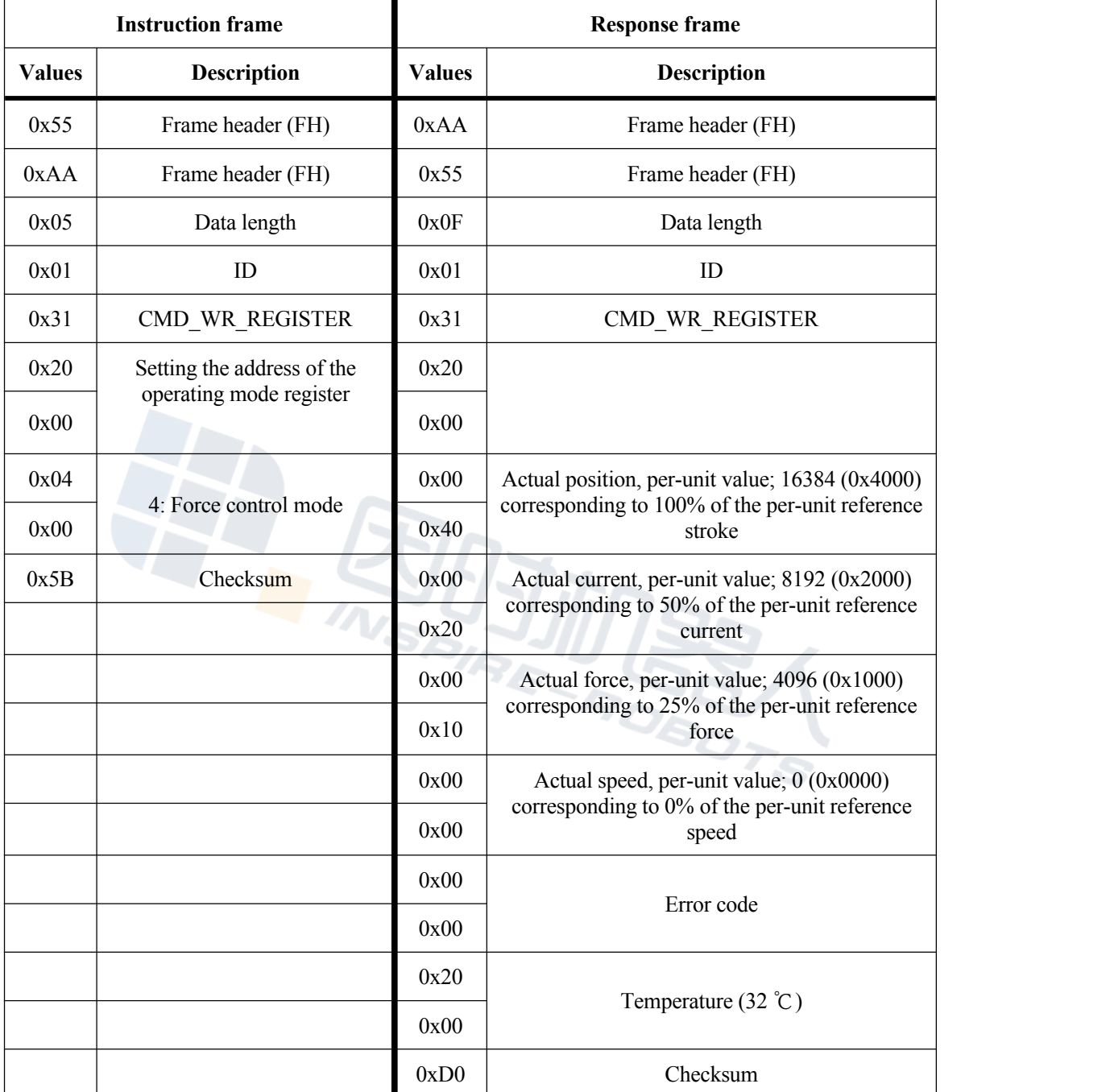

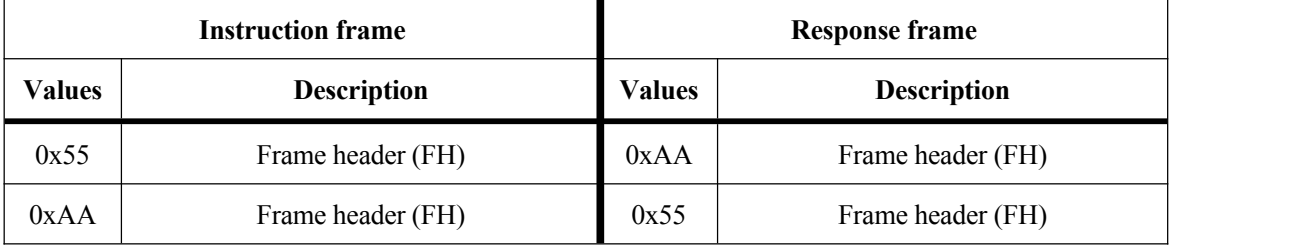

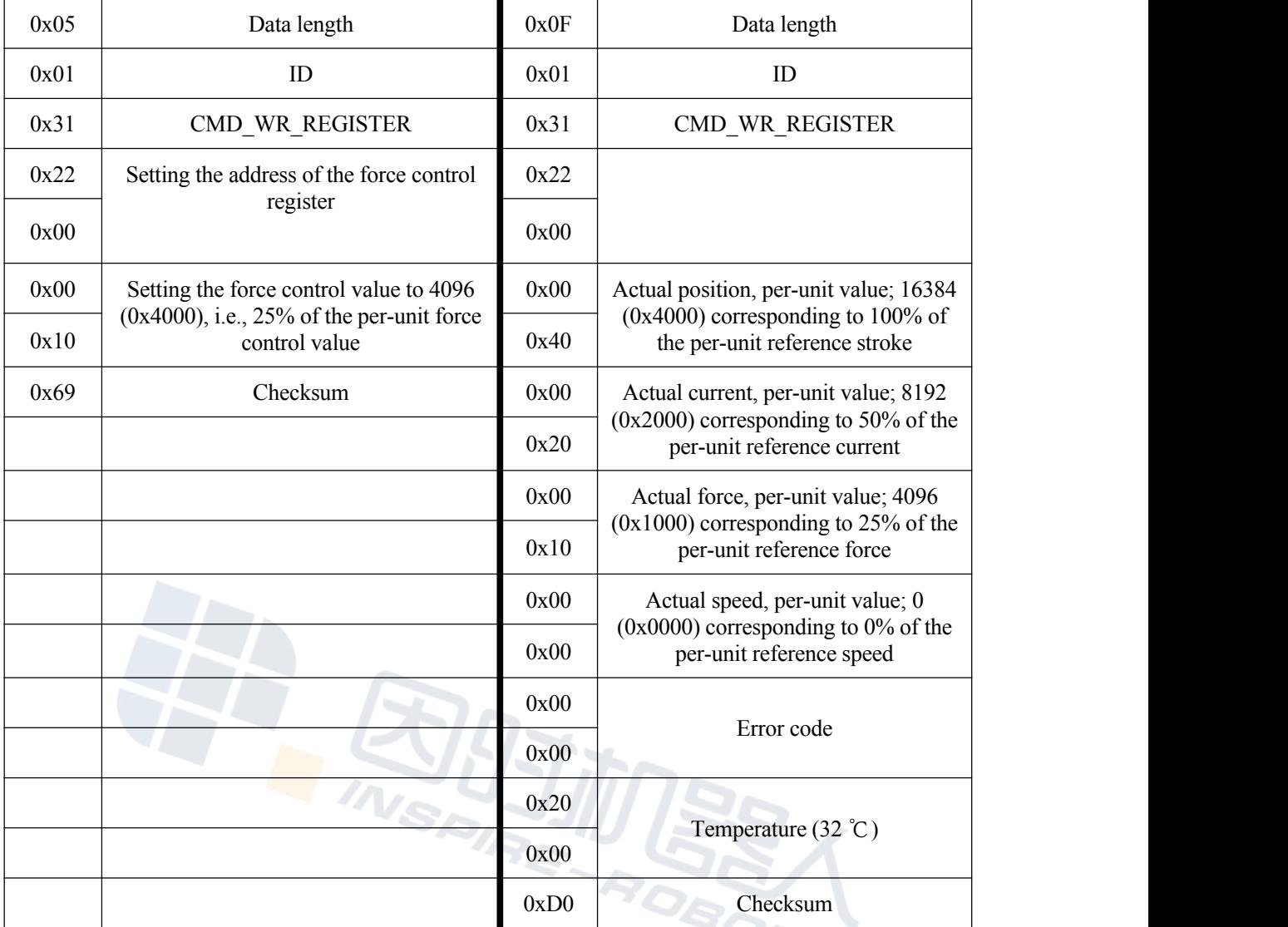

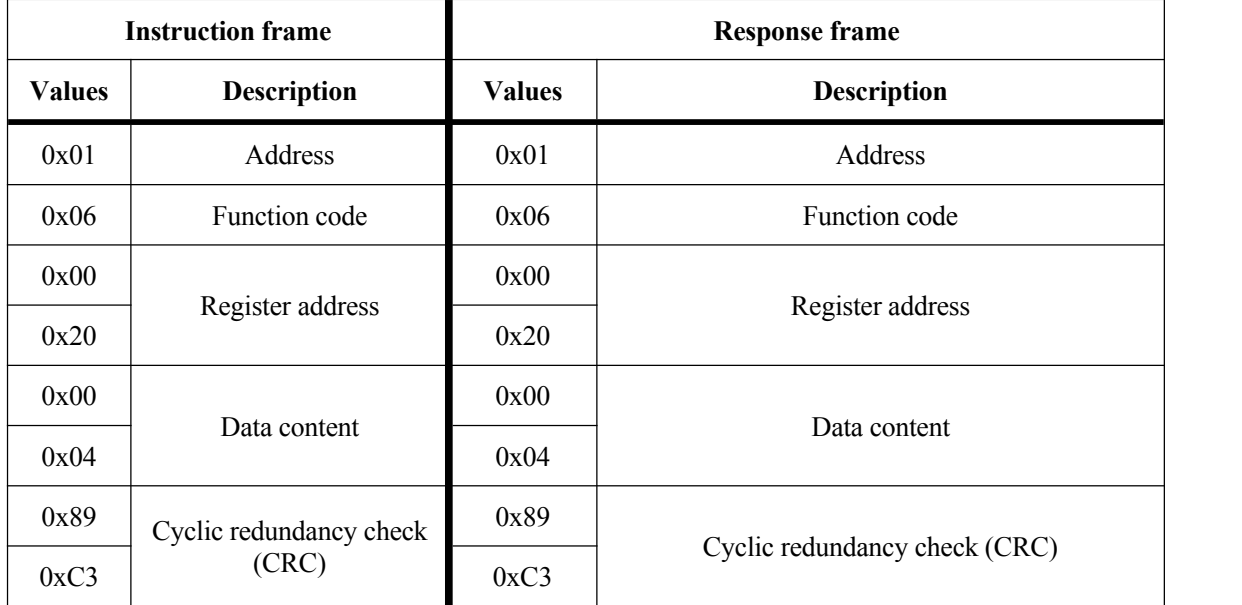

S

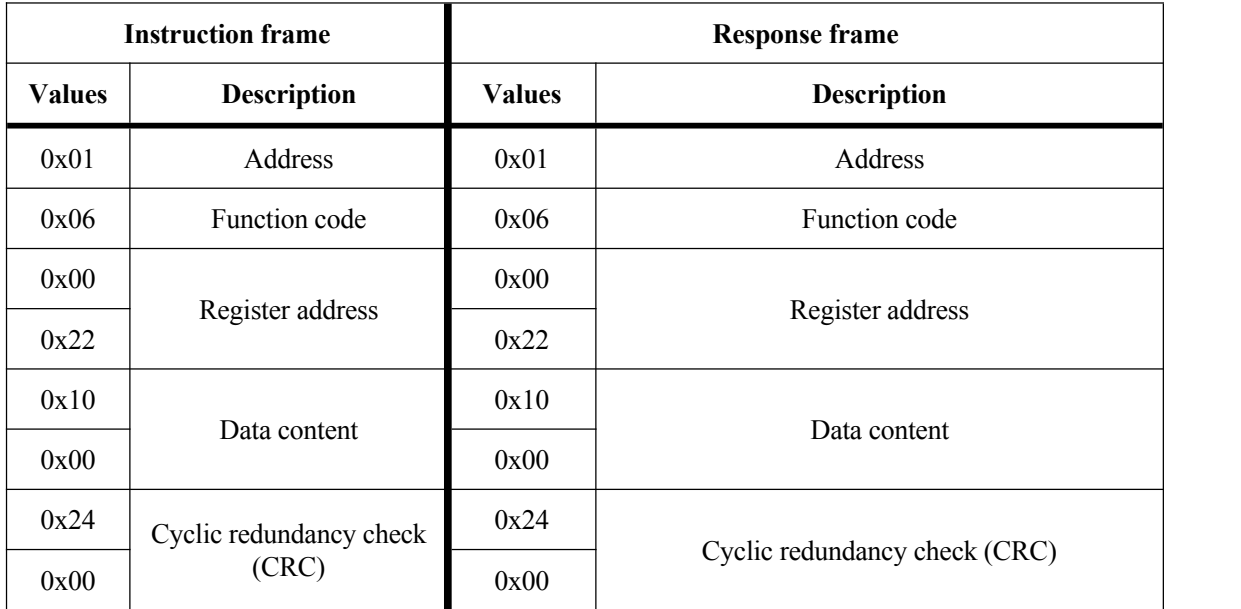

#### <span id="page-23-0"></span>**3.5 Quick positioning + soft contact mode**

In the quick positioning + soft contact mode, the actuator will move to the pre-contact position (0x24 register) at the set speed (0x23 register). After it is in place, the actuator will move, get closer to and contact the object at the soft contact speed (0x25 register). Once the actual force is close to the set value for force control  $(0x22$  register), the actuator will enter the force control and regulation stage and will maintain its force output at the set value for force control (0x22 register).

First of all, set the 0x20 (operating mode) register to 5, and enter the quick positioning + soft contact control mode. If operation occurs in the quick positioning + soft contact mode, there is no need to set the 0x20 (operating mode) register. Next, set the values of the 0x22 (set force),  $0x23$  (set speed),  $0x24$  (target position), and  $0x25$  (soft contact speed) registers.

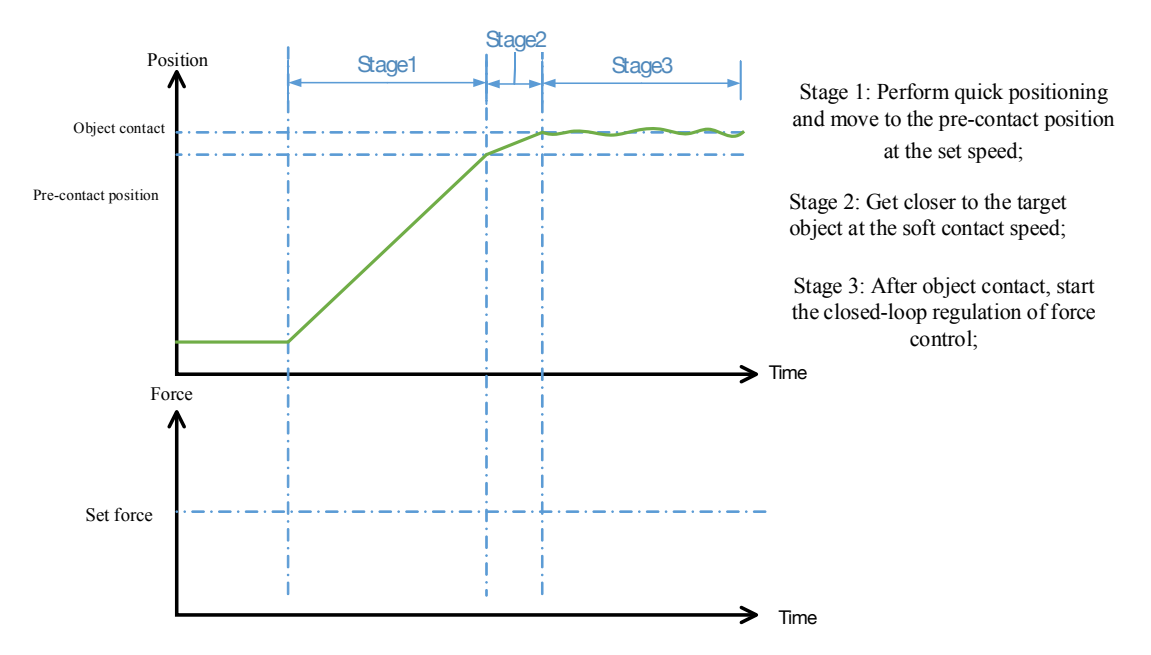

Quick Positioning + Soft Contact Mode Diagram

For example, control the BLAS10 actuator to ensure that it moves to the pre-contact position of 5 mm (50% of the per-unit reference position) at 10 mm/s (100% of the per-unit reference speed). Next, contact the target object at the soft contact speed of 0.1 mm/s (1% of the per-unit reference speed). Finally, maintain the pushing force of 50 N (25% of the per-unit force control value). It is necessary to set the 0x23 (set speed) register to 16384, the 0x24 (target position) register to 8192, the 0x25 (soft contact speed) register to 163, and the  $0x22$  (set force control) register to 4096. First of all, set the  $0x20$  register to  $0x05$  (if the content of the 0x20 register is 0x05, there is no need to set it again); next, set the values of the  $0x22$ ,  $0x23$ ,  $0x24$  and  $0x25$  registers.

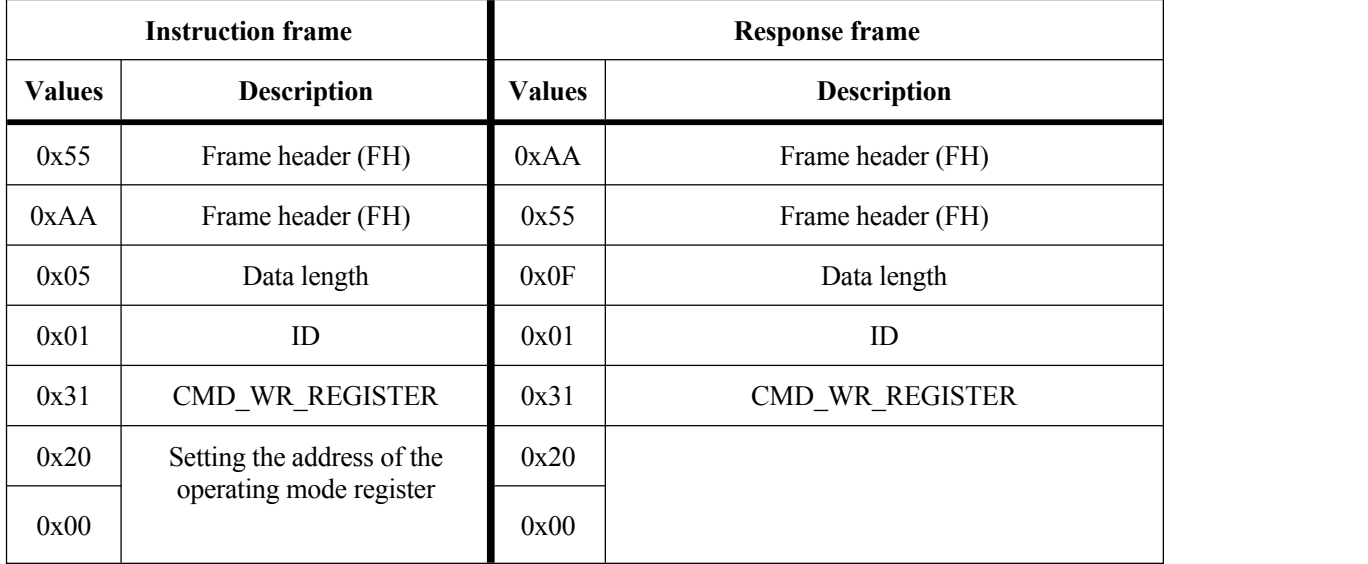

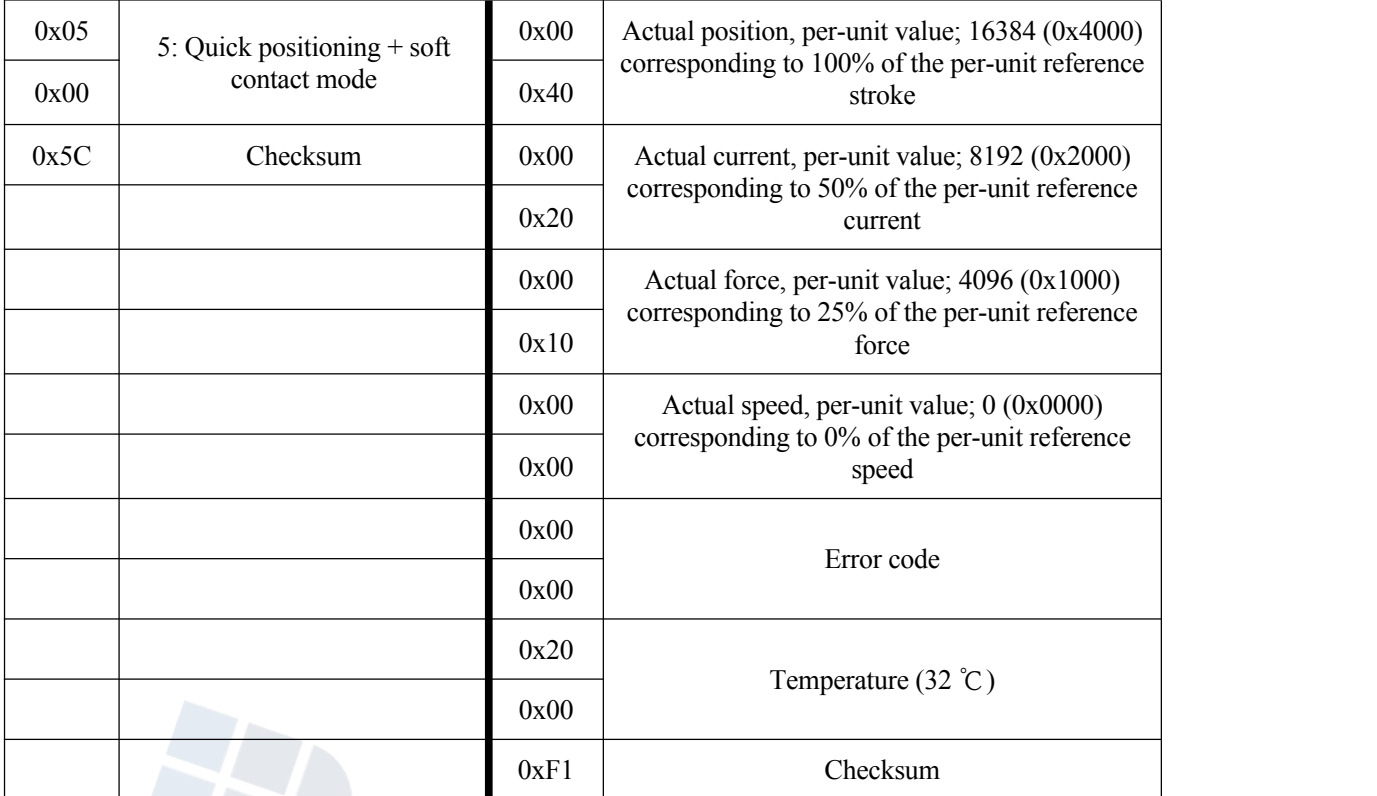

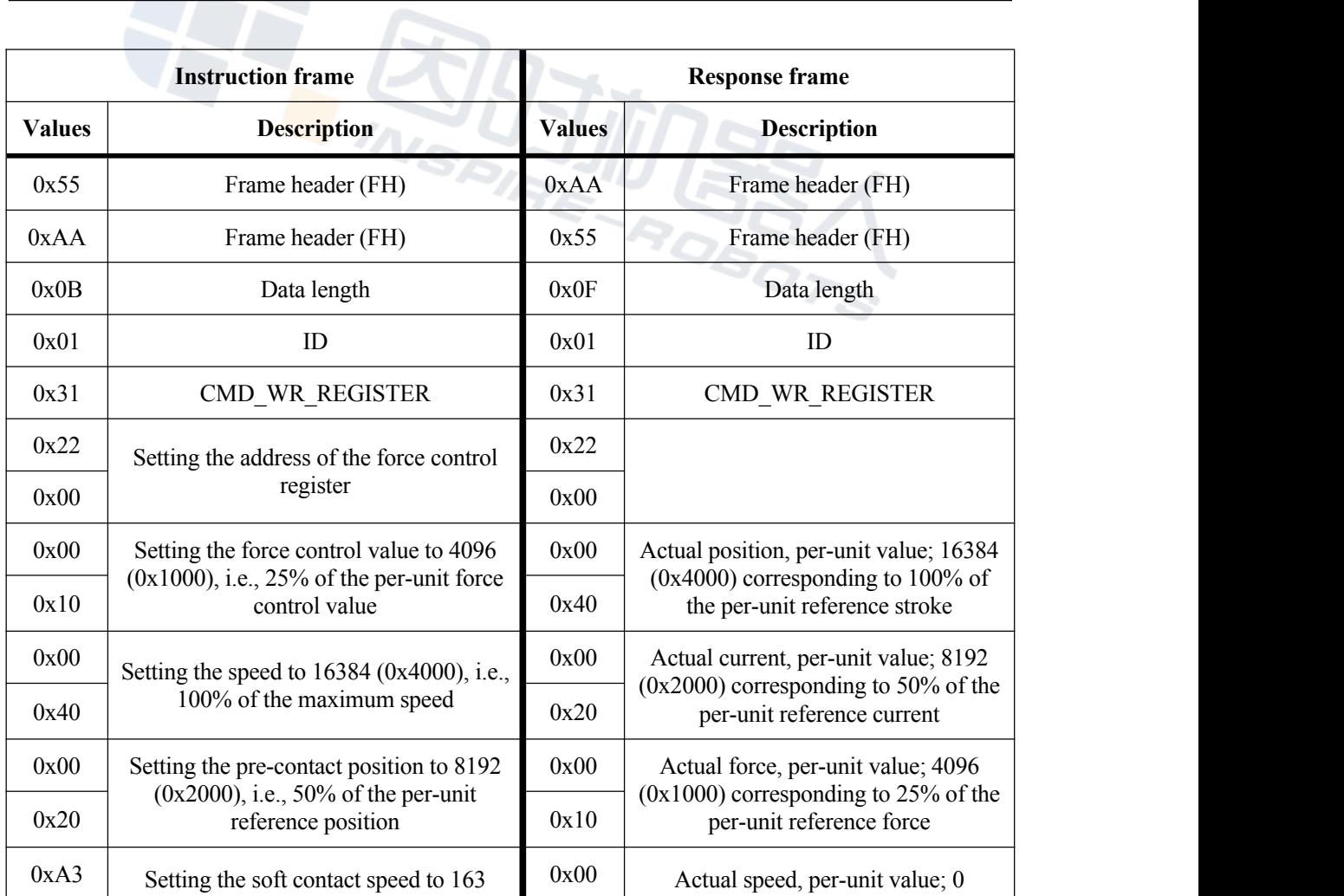

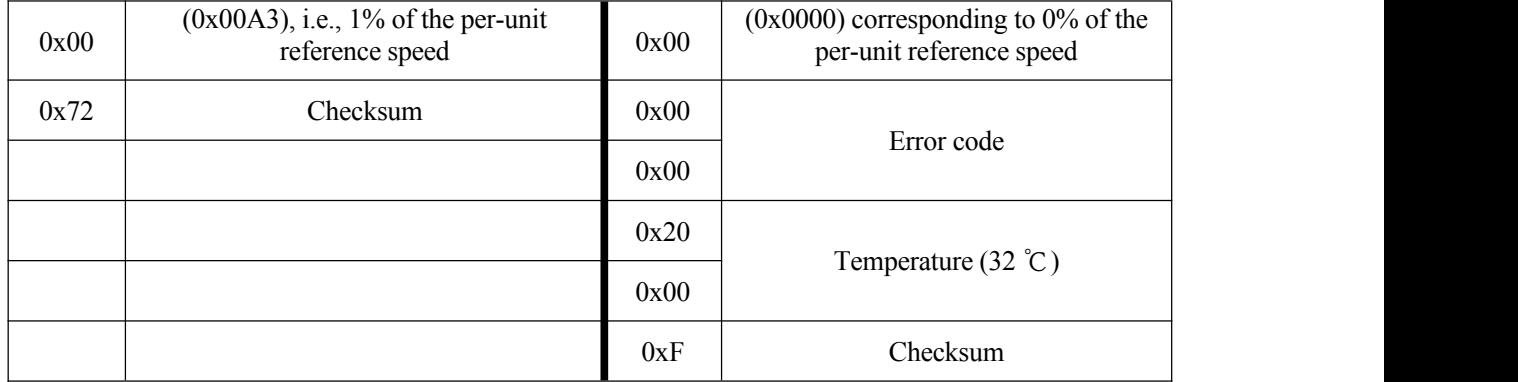

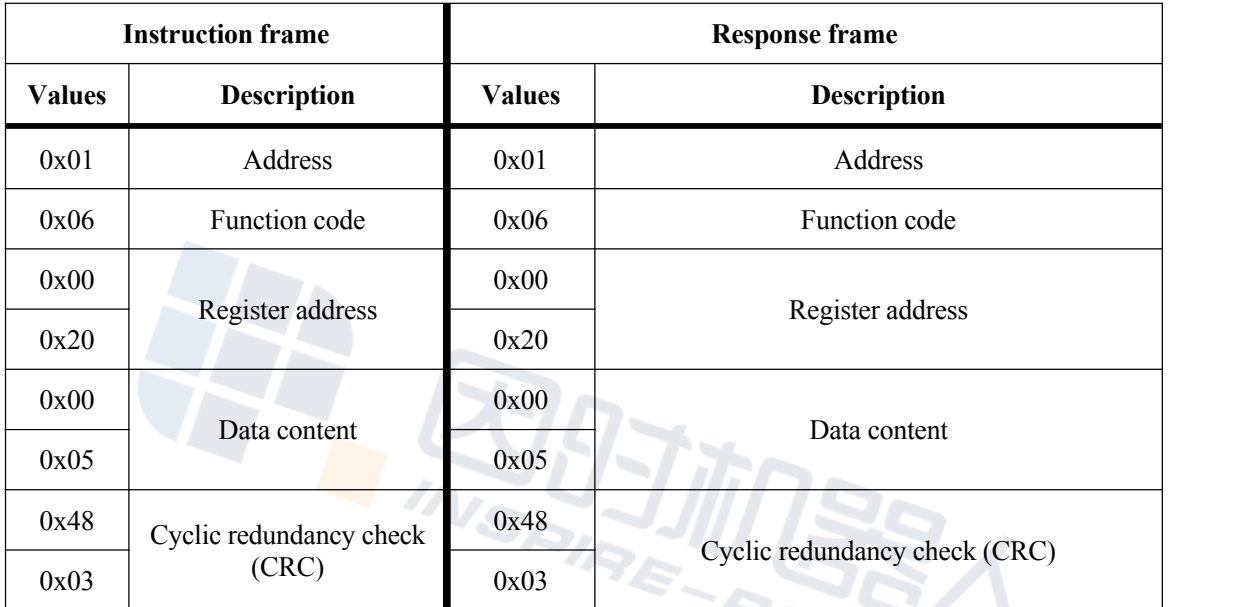

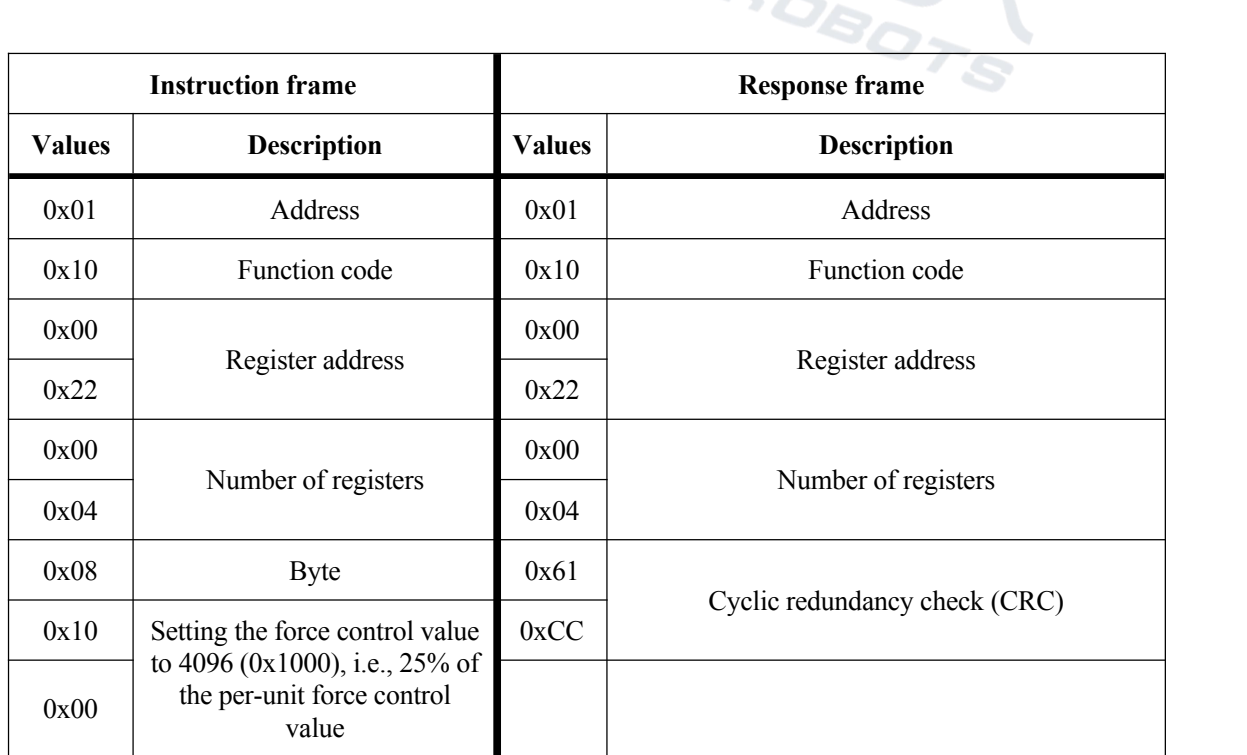

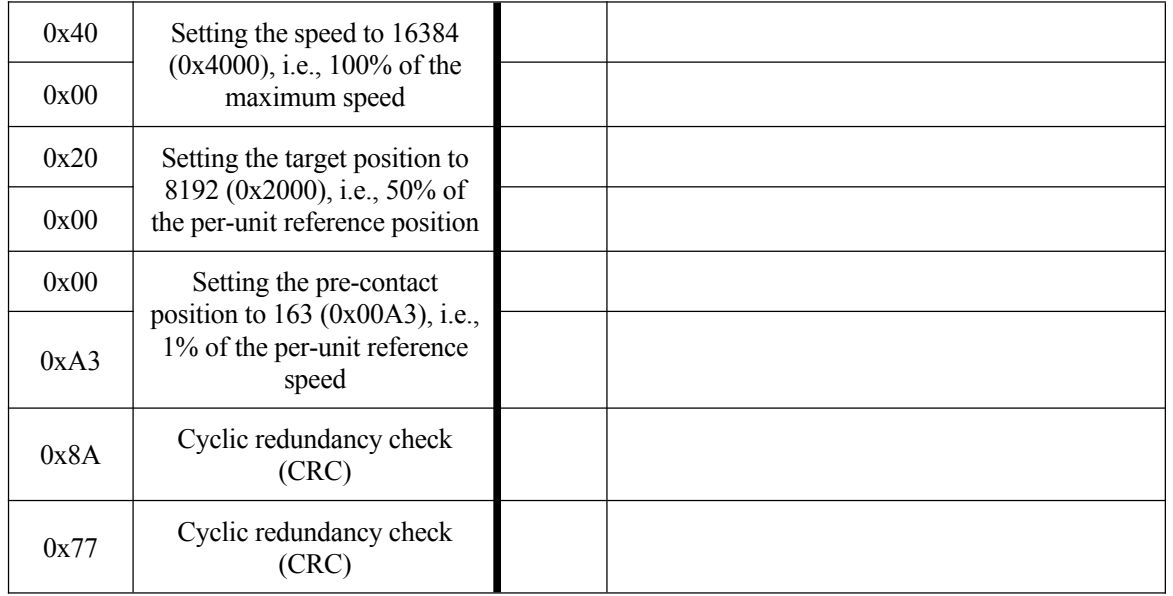

### <span id="page-27-0"></span>**3.6 Fault clearance**

Set the 0x08 register to 1 to clear faults that can be cleared.

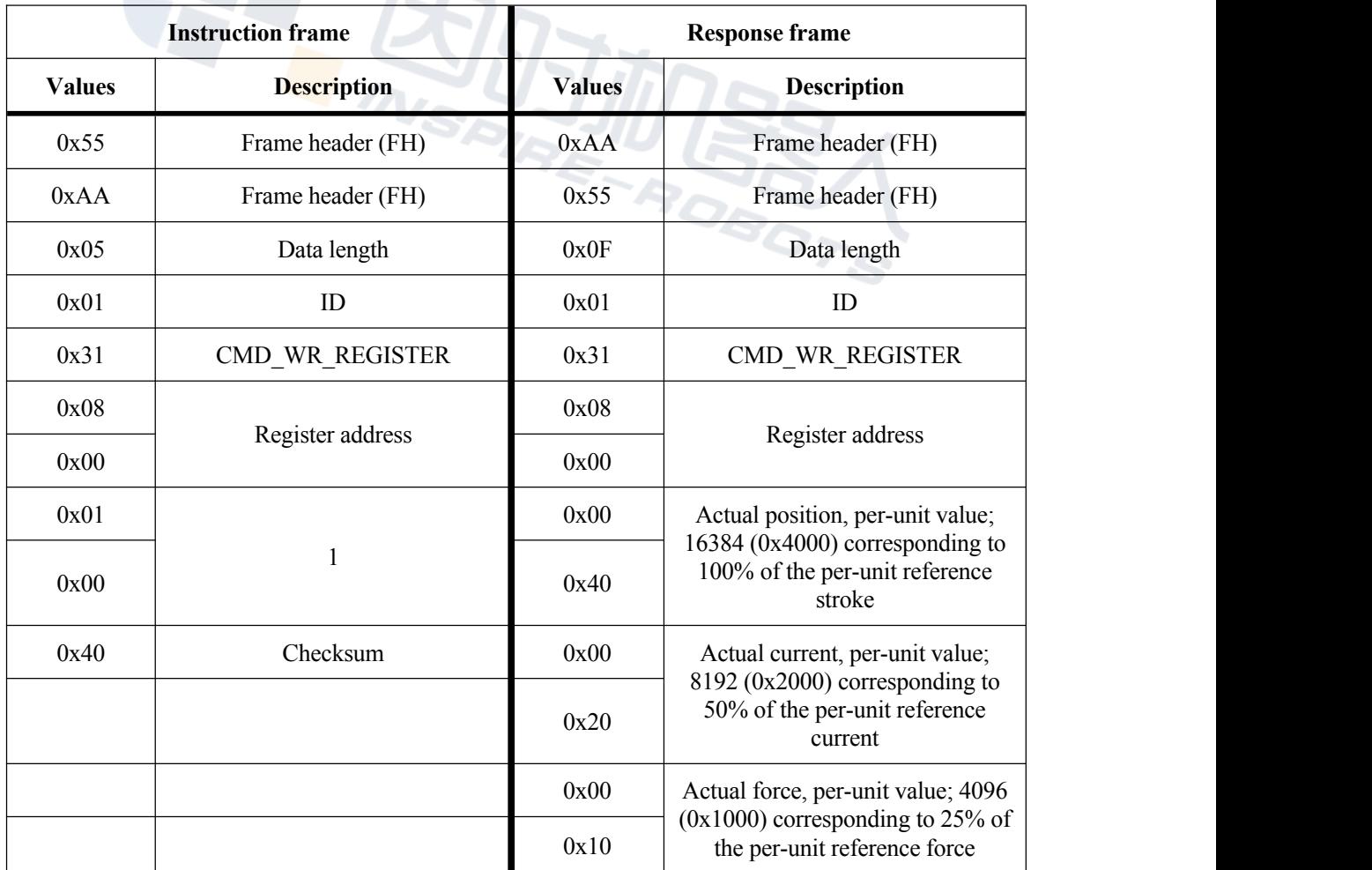

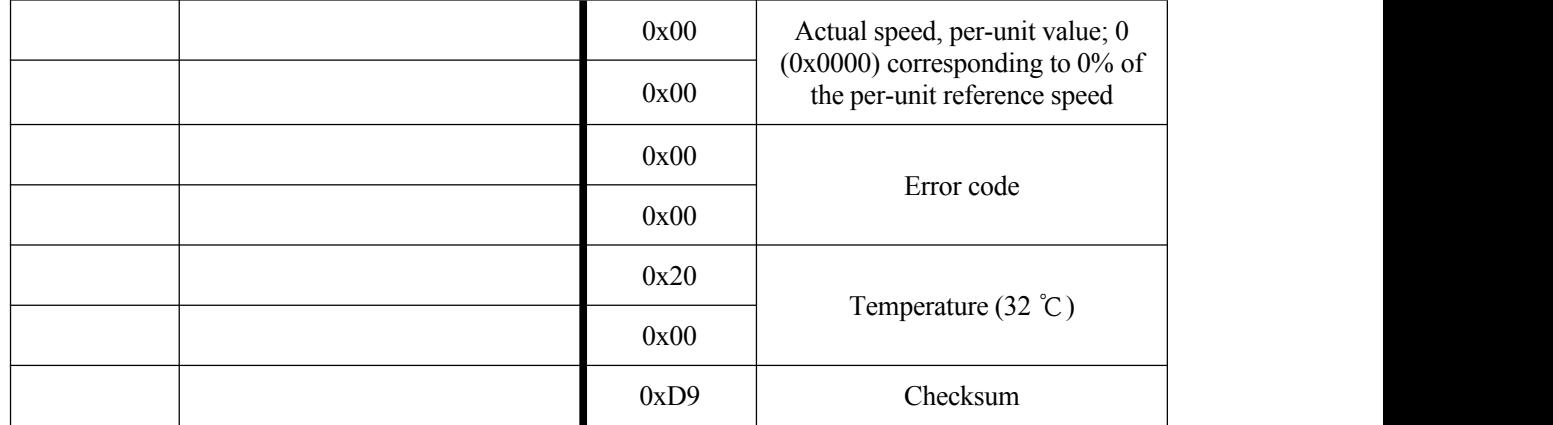

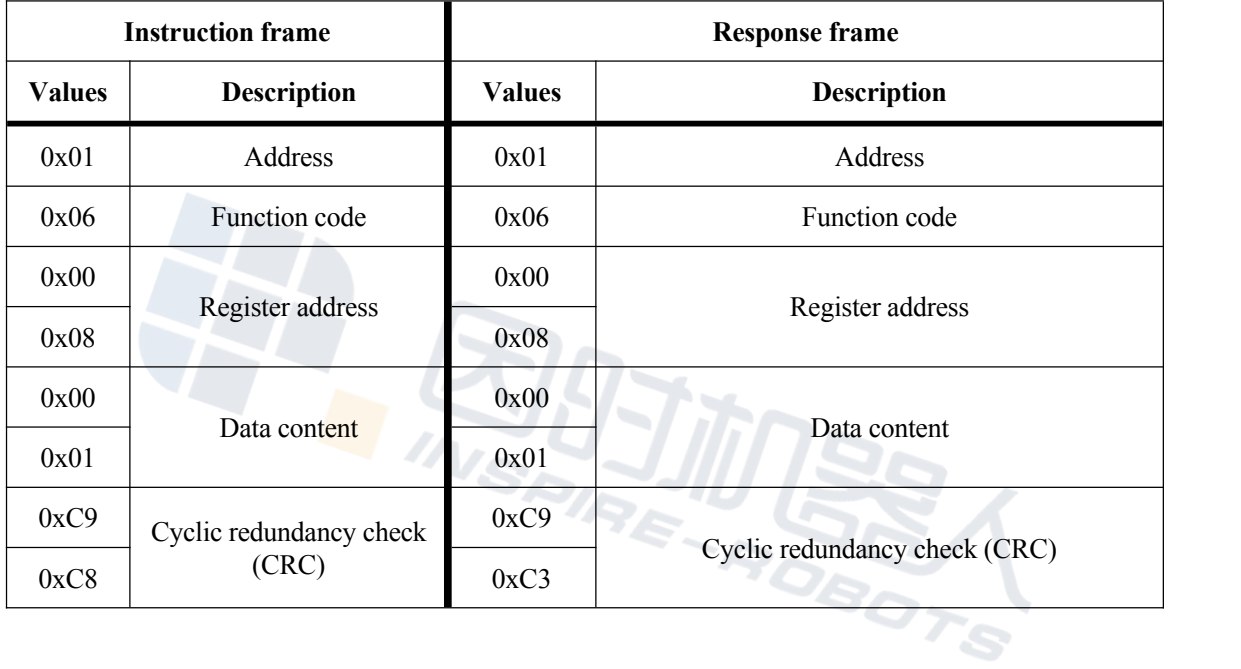

#### <span id="page-28-0"></span>**3.7 Parameter saving**

When the parameters in a register are modified and expected to remain valid after power-off and restart, a parameter saving command can be sent by setting the 0x0C register to 1 to fix such parameters in the Flash.

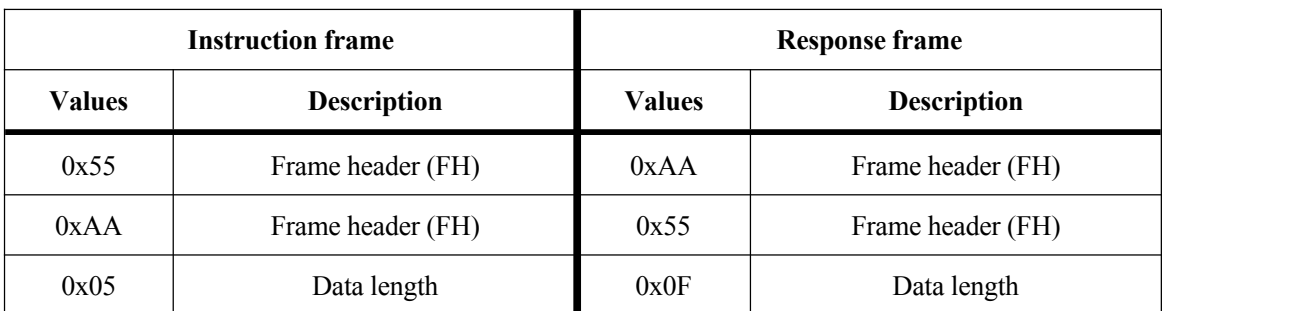

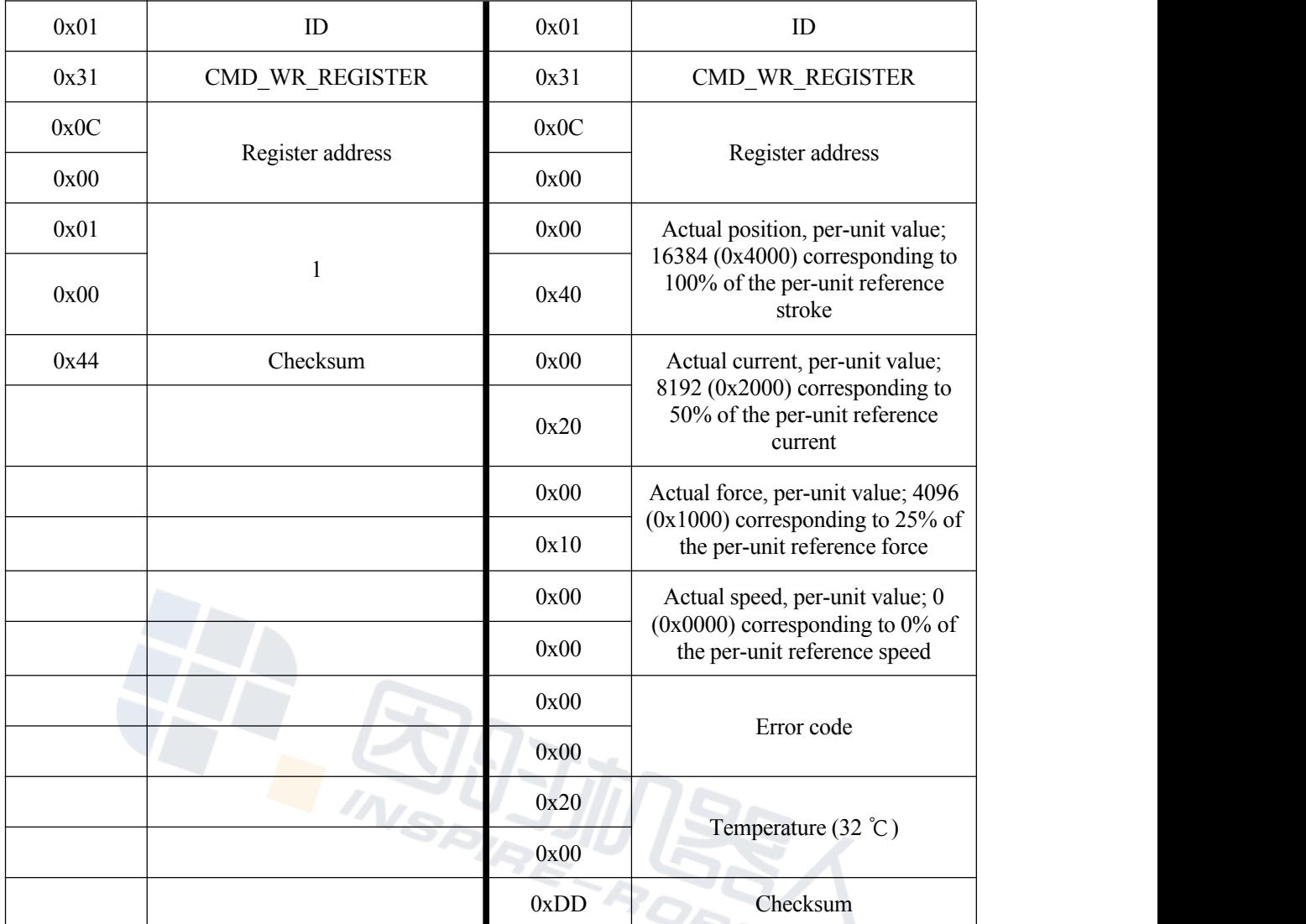

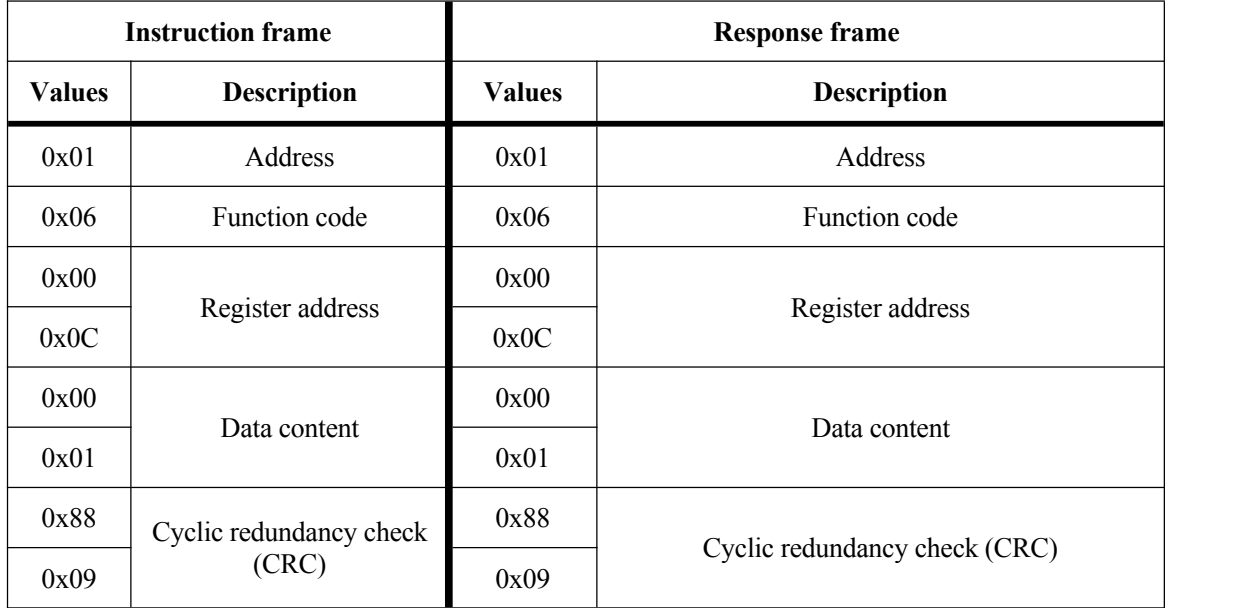

`S

#### <span id="page-30-0"></span>**3.8 Dwell motion**

If the register 0x0A is set to 1, the current motion of an actuator can be suspended.

**Instruction frame Response Frame Values Description Values Description** 0x55 | Frame header (FH)  $0xAA$  | Frame header (FH) 0xAA Frame header (FH) 0x55 Frame header (FH) 0x05 Data length 0x0F Data length 0x05 Data length 0x01 ID 0x01 ID D 0x31 CMD WR\_REGISTER 0x31 CMD\_WR\_REGISTER 0x0A Register address  $0x00$ 0x0A Register address 0x00 0x00 0x01 1 / 2 M D . 0x00 <br>Actual position, per-unit value; 16384 (0x4000) corresponding to 100% of the per-unit reference stroke  $0x40$  0x40 0x40 0x40 0x42 Checksum 0x00 Actual current, per-unit value; 8192 (0x2000) corresponding to  $\frac{50\% \text{ of the per-unit reference}}{200}$ current 0x00 Actual force, per-unit value; 4096 (0x1000) corresponding to 25% of  $0x10$  the per-unit reference force 0x00 Actual speed, per-unit value; 0 (0x0000) corresponding to 0% of  $0x00$  the per-unit reference speed 0x00 Error code 0x00 0x20 Temperature (32 ℃) 0x00 0xDB Checksum

The frame format of the Inspire protocol is as follows.

The frame format of Modbus RTU protocol is as follows.

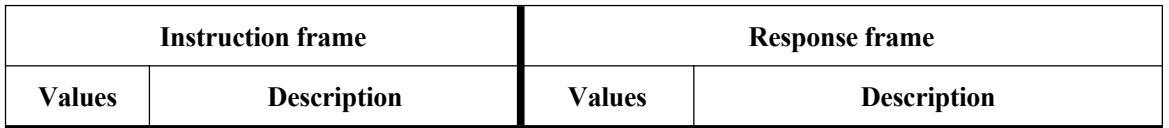

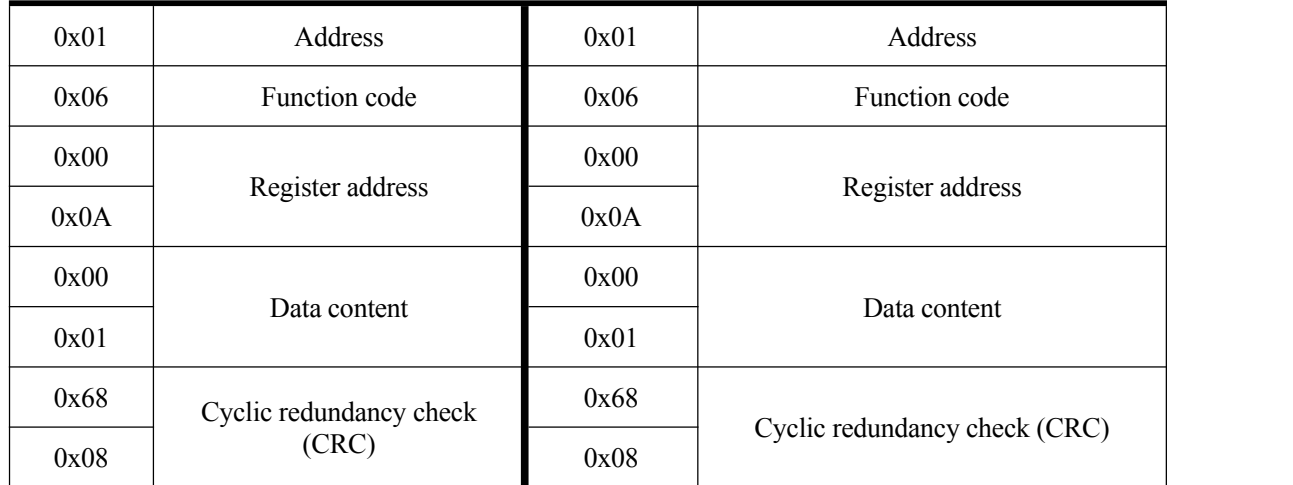

#### <span id="page-31-0"></span>**3.9 Modify the ID of an actuator.**

Modify the ID of an actuator to 2. After the register 0x06 is set to 0x02, the new ID will become effective immediately. Next, send the parameter saving command (see 2.5.5) to fix the ID in the Flash.

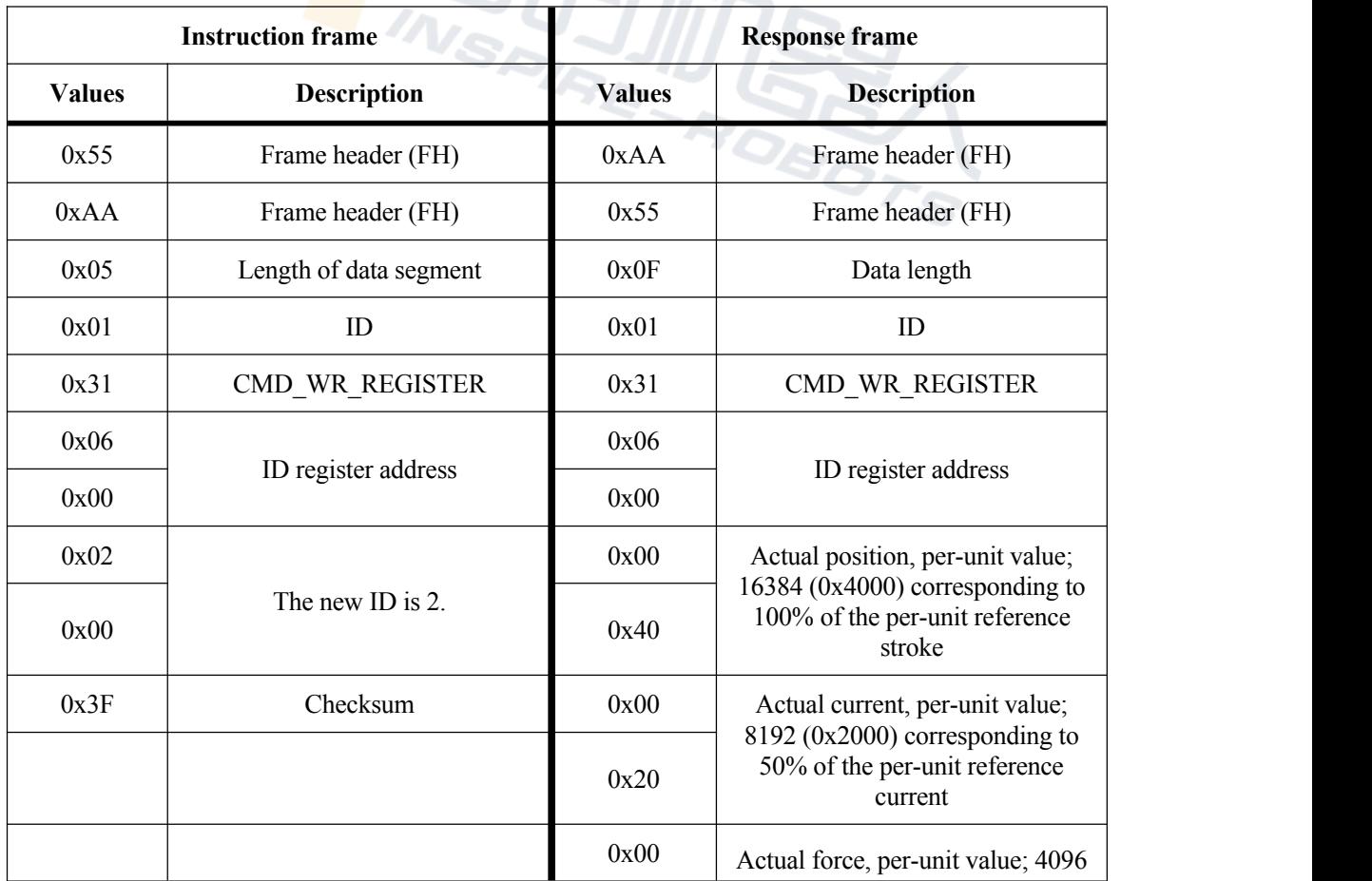

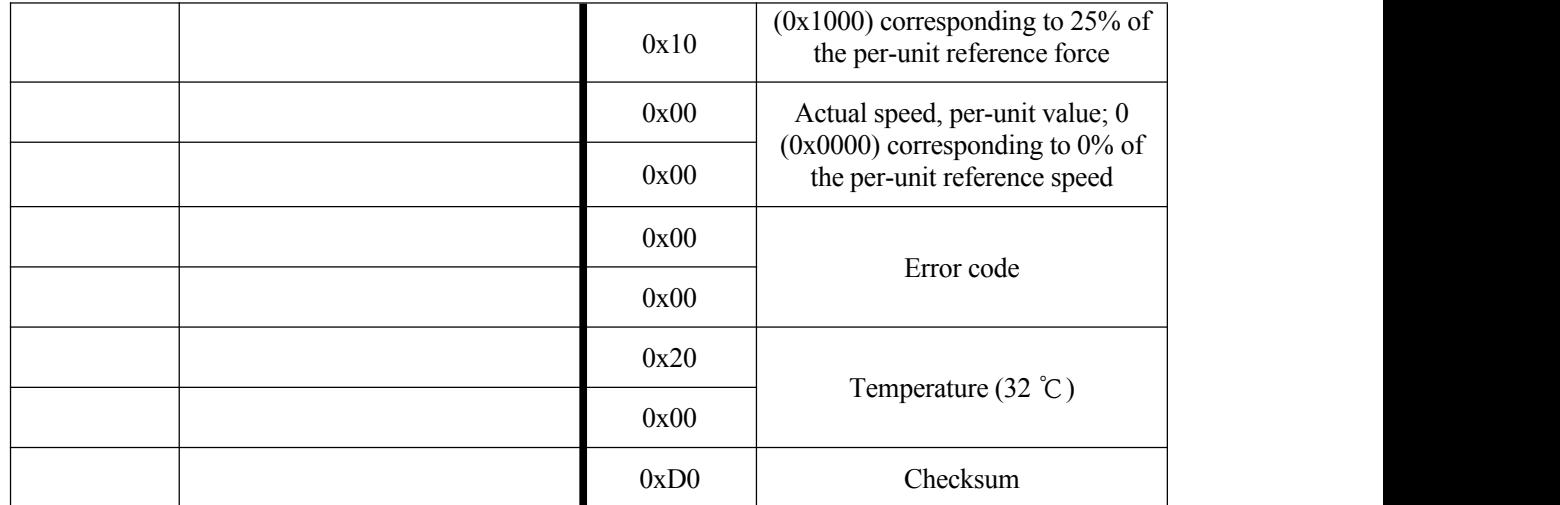

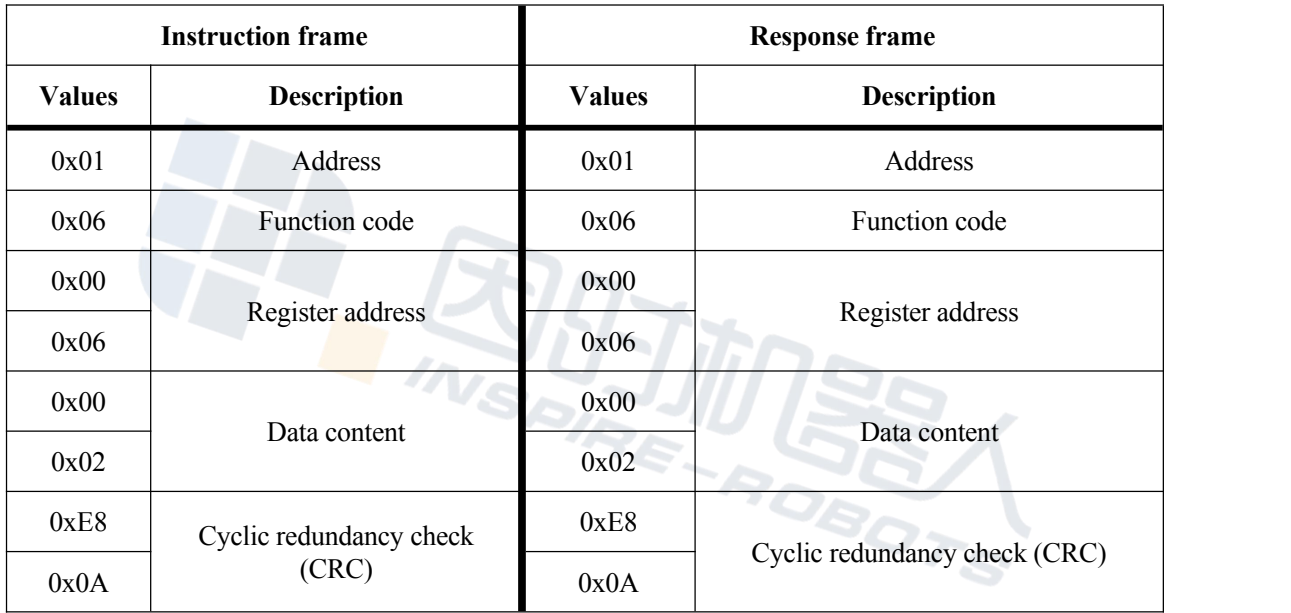

#### <span id="page-32-0"></span>**3.10 Modify the baud rate.**

Modify the baud rate of the actuator to 115200. Set the register 0x07 to 0x02 ("2" corresponds to the baud rate of 115200). Then send the parameter saving command (see 3.5.10). After power-off and restart, the new baud rate will become effective.

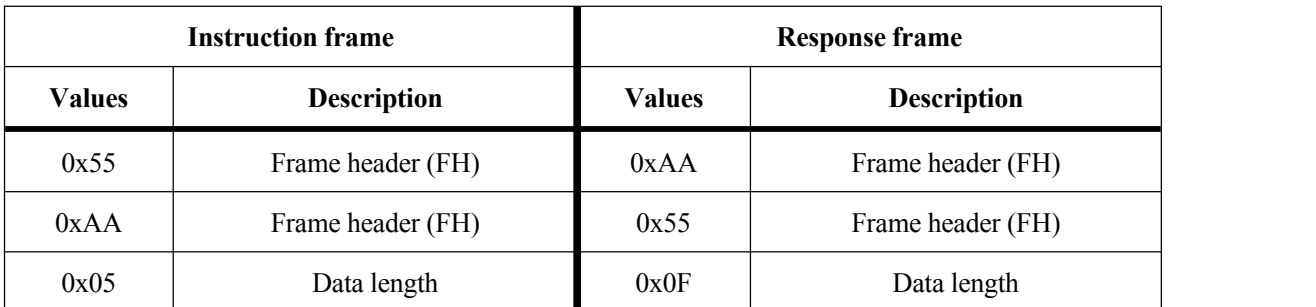

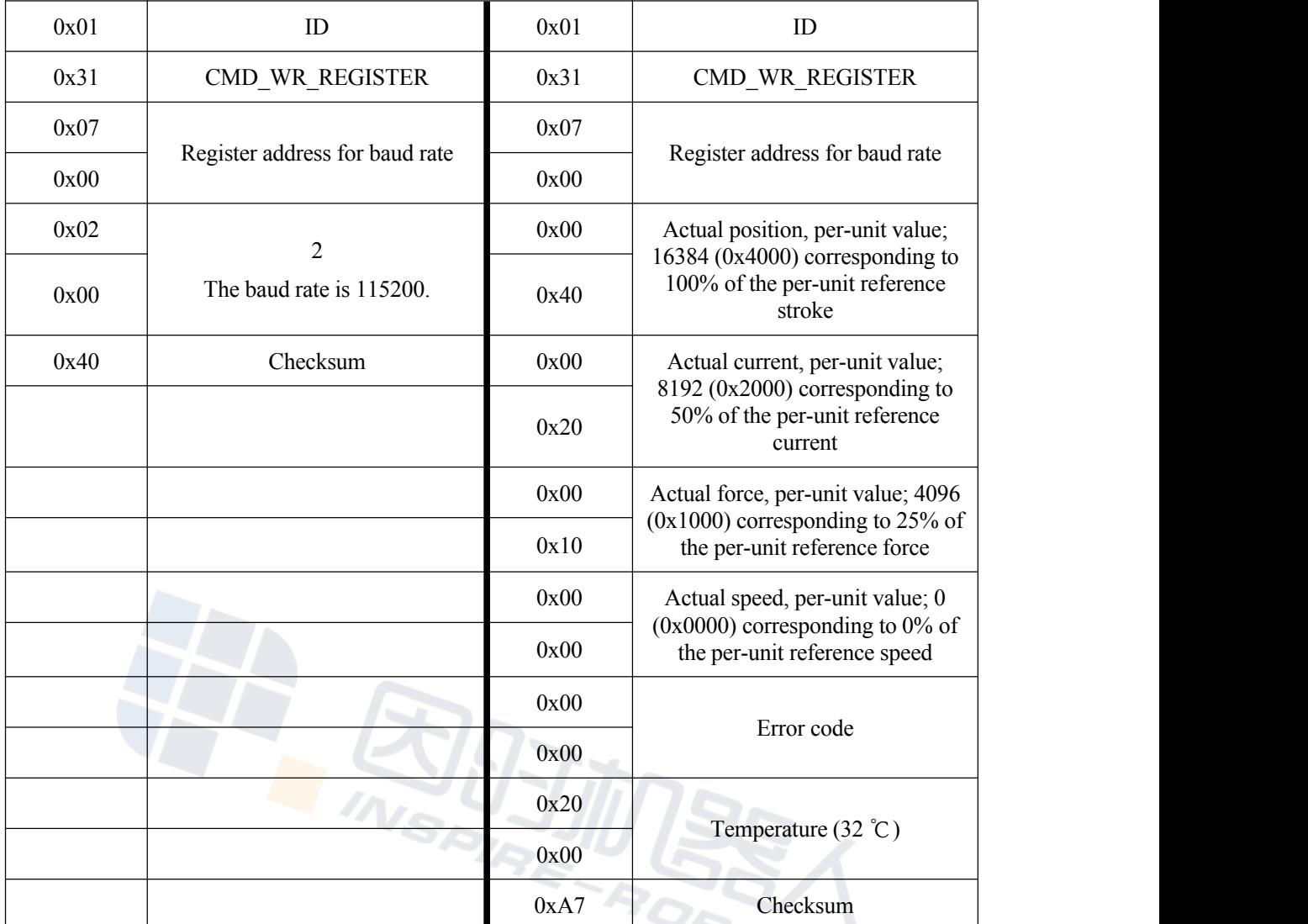

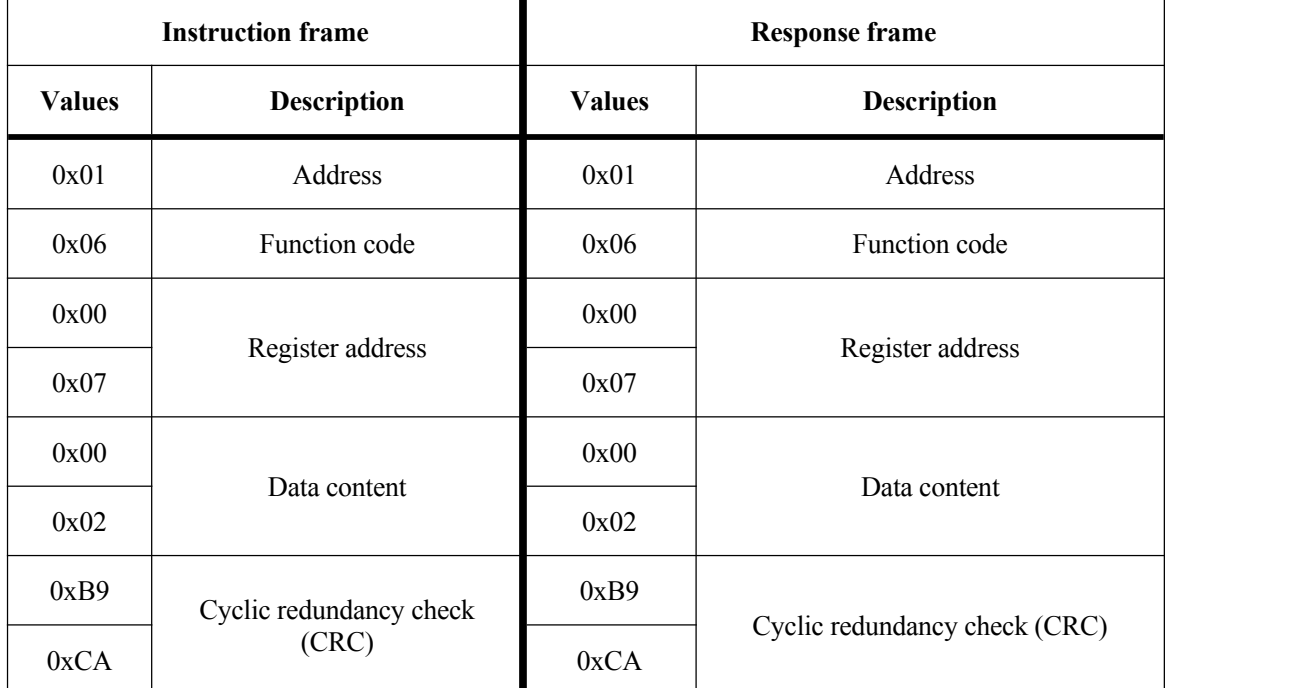

S

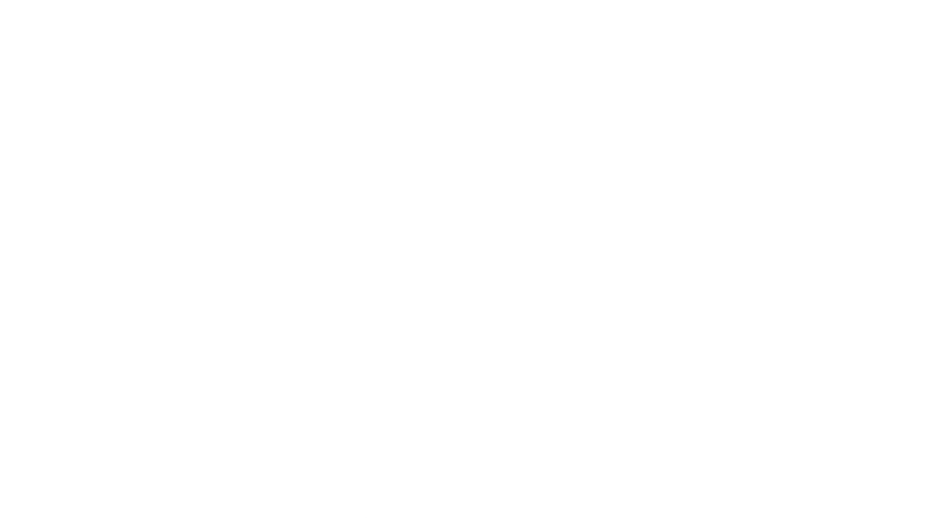